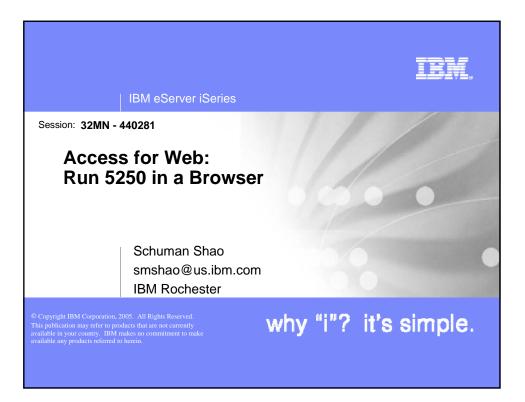

| IBM eServer iSeries                                                                                                    |
|----------------------------------------------------------------------------------------------------|
| iSeries Access for Web – Sessions in Orlando                                                                                                    |
| <ol> <li>25MN - iSeries Access for Web: The Browser Alternative!</li> <li>25MN - Tips and Techniques for iSeries Access for Web</li> <li>31MN - iSeries Access for Web: Real World Usage (NEW!)</li> <li>32MN - iSeries Access for Web: Run 5250 in a Browser</li> <li>33MN - iSeries Access for Web: Setup and Configuration</li> <li>35LC - LAB: iSeries Access for Web: Installation and Configuration</li> <li>36LC - LAB: iSeries Access for Web: Installation and Configuration</li> <li>34LC - OPEN LAB: iSeries Access for Web</li> <li>41LC - OPEN LAB: iSeries Access for Web</li> <li>42LC - OPEN LAB: iSeries Access for Web</li> <li>45MN - iSeries Access for Web: Database Access</li> <li>46MN - Programming with iSeries Access for Web</li> <li>53MN - iSeries Access for Web: Control Access to your iSeries Resources</li> <li>53MN - iSeries Access for Web: Printing Made Easy Through Your Browser</li> <li>Yoted "Best Traditional Lab" at Spring 2005 COMMON</li> </ol> |
| © 2005 IBM Corporation why "i"? it's simple                                                                                                    |

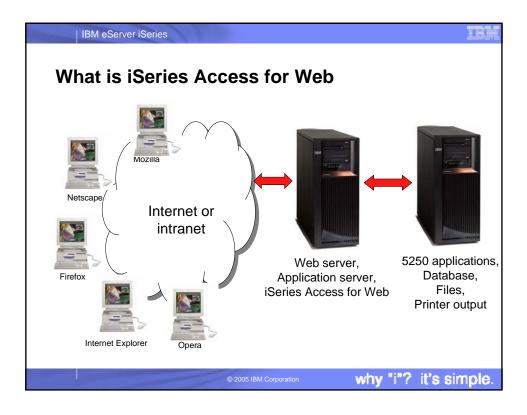

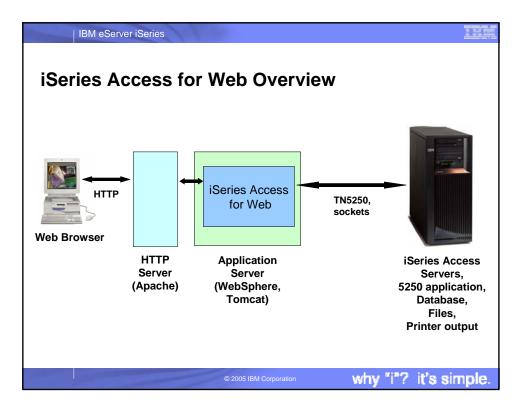

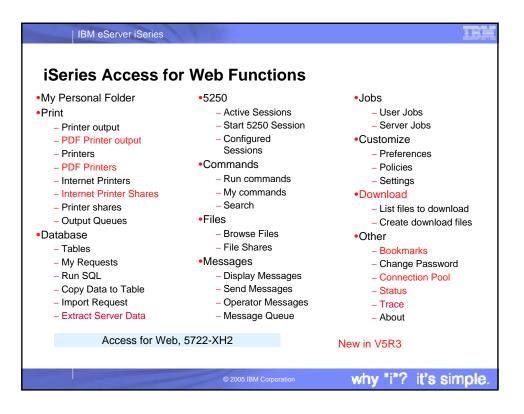

| IBM eServer iSeries                                                                                                    |                       |
|----------------------------------------------------------------------------------------------------|-----------------------|
| Access for Web enhanced 5250 in                                                                                                    | erface is             |
| <ul> <li>Fully integrated into Access for Web</li> <li>A 5250 interface</li> <li>Servlet-based</li> <li>Runs on the iSeries</li> <li>Sends HTML pages to the browser</li> <li>Datastream in Unicode</li> </ul> |                       |
| © 2005 IBM Corporation                                                                                                    | why "i"? it's simple. |

| IBM eServer iSeries                                                                                                    |                                                                                                    |
|----------------------------------------------------------------------------------------------------|----------------------------------------------------------------------------------------------------|
| Signon                                                                                                    | S Access for Web must                                                                                                    |
| Username and Password Required  Enter username for rchas1dd rchland.ibm.com at smsinux1.rchland.ibm.com: User Name: Password:  OK Cancel | Please type your user name and password.         Site:       smsinux1 rchland.ibm.com         Realm       rchas1dd.rchland.ibm.com         User Name       schmieb         Password       mmm         Øser word       mmm         Øser word       mmm         Øser word       mmm         Reale       of the server of the server |
| Netscape                                                                                                    | Microsoft IE 2005 IBM Corporation why "i"? it's simple.                                                                                                    |

|                                          | or Web Main Page                                                                                                    |
|------------------------------------------|----------------------------------------------------------------------------------------------------|
|                                          | b [Ip016ab.rchland.ibm.com] - Mozilla Firefox                                                                                                    |
| IEM.                                     | Series Access for Web                                                                                                    |
|                                          | smshao in016ab rchland.ibm.com                                                                                                    |
| My Folder                                | iSeries Access for Web                                                                                                    |
| My Home Page                             | ISCHES Access for web                                                                                                    |
| Print                                    | Welcome to iSeries Access for Web, the lightweight, browser-based access to your iSeries server.                                                                                                    |
| Messages                                 |                                                                                                    |
| Jobs                                     | Pure Java servlet based access                                                                                                    |
| 5250                                     |                                                                                                    |
| Database                                 | Series Access for Web is a set of servlets that run on iSeries servers as extensions to the HTTP server. The servlets provide access to databases, files, print queues, printer output, and messages contained on the iSeries server. |
| Files                                    | provide access to databases, mes, print queues, printer output, and messages contained on me iseries server.                                                                                                    |
| Command                                  | Industry standard protocol                                                                                                    |
| Download                                 |                                                                                                    |
| Customize                                | iSeries Access for Web uses the industry standard HTTP and HTTPS protocols instead of proprietary TCP/IP                                                                                                    |
| Other                                    | ports and protocols. Firewall issues are much more manageable as a result.                                                                                                    |
| Related Links:                           | T11, 11                                                                                                    |
| iSeries Access for Web<br>iSeries Access | Lightweight access                                                                                                    |
| iSeries Navigator                        | iSeries Access for Web provides lightweight, and convenient access to iSeries servers from any web browser. Most                                                                                                    |
| WebSphere Host                           | of the iSeries Access for Web functions have minimal browser requirements and work with almost any browser on                                                                                                    |
| Publisher                                | any platform.                                                                                                    |
| <u>iSeries Information</u><br>Center     |                                                                                                    |
| Series Resource Library                  | Server based                                                                                                    |
|                                          |                                                                                                    |
|                                          |                                                                                                    |

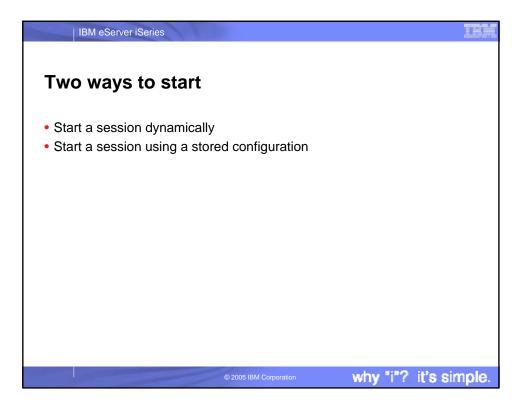

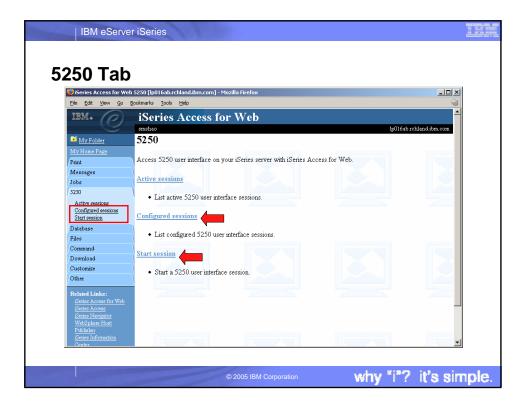

| Start Session [lp01)<br>File Edit View Go                                           | 5ab.rchland.ibm.com] - Mozilla Firefox<br>Bookmarks <u>T</u> ools <u>H</u> elp                |        |                                                                     |
|-------------------------------------------------------------------------------------|-----------------------------------------------------------------------------------------------|--------|---------------------------------------------------------------------|
| IBM. O                                                                              | iSeries Access for Web<br>andteo<br>Start Session                                             |        | lp016eb rohland.                                                    |
| <u>My Home Page</u><br>Print<br>Messages                                            | Server<br>Server: lp016ab.rchland.ibm.com                                                     |        | Enter the server name                                               |
| Jobs<br>5250<br><u>Active sessions</u><br><u>Configured sessions</u>                | Port: 23<br>Code page: 37                                                                     |        | (defaults to the server<br>iSeries Access for Web<br>Is running on) |
| Start session<br>Database<br>Files<br>Command                                       | Workstation ID<br><sup>O</sup> Use user ID<br><sup>©</sup> Specify workstation ID             | Ø      | _                                                                   |
| Download<br>Customize<br>Other                                                      | <ul> <li>Avoid duplicates for this user</li> <li>Avoid duplicates with other users</li> </ul> |        |                                                                     |
| Related Links:<br><u>Beries Access for Web</u><br>Beries Access<br>Beries Navigator | General<br>Initial macro:                                                                     | ©<br>] |                                                                     |

|                                            | lp016ab.rchland.ibm.com] - M<br>Bookmarks Tools Help | lozilla Firefox          |                                                         |           |              |             |
|--------------------------------------------|------------------------------------------------------|--------------------------|---------------------------------------------------------|-----------|--------------|-------------|
| IBM.                                       | iSeries Acces                                        | ss for Web               |                                                         |           |              | -           |
| - 6                                        | smshao                                               | 5101 1100                |                                                         |           | lp016ab.rchl | and.ibm.com |
| 📬 My Folder                                | Configured Ses                                       | ssions                   |                                                         |           |              |             |
| <u>My Home Page</u>                        |                                                      |                          |                                                         |           |              |             |
| Print                                      |                                                      | 5                        | Action 🖗                                                | <b>61</b> | Created      |             |
| Messages                                   | Session                                              | Server                   |                                                         | Shortcut  | -,           | Access      |
| Jobs                                       | my session                                           | ipUload.rchiand.iom.com  | <u>Start Copy Delete Rename Create</u><br>Shortcut Edit | 140       | smshao       | smshao      |
| 5250<br>Active sessions                    | Shortcut to my session                               | In016ab robland ibm com  | Start Copy Delete Rename                                | Yes       | smshao       | smshao      |
| Configured sessions                        |                                                      | rchas1dd.rchland.ibm.com |                                                         | Yes       | javactl      | *PUBLIC     |
| Start session                              | macro                                                |                          |                                                         |           | ,            |             |
| Database                                   | Shortcut to                                          | lp016ab.rchland.ibm.com  | Start Copy                                              | Yes       | warrena      | *PUBLIC     |
| Files                                      | testtraditional                                      |                          |                                                         |           |              |             |
| Command<br>Download                        | Your Access to                                       | lp016ab.rchland.ibm.com  | Start Copy                                              | Yes       | schmieb      | *PUBLIC     |
| Customize                                  | yoursystem                                           |                          |                                                         |           |              |             |
| Other                                      | \                                                    |                          |                                                         |           |              |             |
|                                            | Configure new session                                |                          |                                                         |           |              |             |
| Related Links:<br>iSeries Access for Web   | Configure a new session.                             |                          |                                                         |           |              |             |
| iSeries Access                             | Shortcuts to sessions you                            |                          |                                                         |           |              |             |
| <u>iSeries Navigator</u><br>WebSphere Host |                                                      |                          | Shortcuts can be deleted from this h                    | ist.      |              |             |
| Publisher                                  |                                                      |                          |                                                         |           |              |             |
| Series Information                         | Active sessions                                      |                          |                                                         |           |              |             |

| IBM eServer iS                                                                    |                                                                                                    | IR   |
|-----------------------------------------------------------------------------------|----------------------------------------------------------------------------------------------------|------|
|                                                                                   | Solimarks Tools Heb                                                                                            |      |
| My Folder<br>My Home Page<br>Print                                                | MAIN OS/400 Main Menu<br>System: LP016AB                                                                       |      |
| Messages<br>Jobs<br>5250<br>Active sessions                                       | 1. User tasks<br>2. Office tasks<br>3. General system tasks                                                    |      |
| Configured sessions<br>Start session<br>Database<br>Files                         | Grees, libraries, and folders     Programming     Communications     Define or change the system               |      |
| Command<br>Download<br>Customize                                                  | Problem handling     Display a menu     Display a menu     Display a strain options     Hi Scries Access tasks |      |
| Other<br>Related Links:<br>Series Access for Web<br>Series Access                 | <u>90</u> . Sign off                                                                                           |      |
| iSeries Nevigator<br>WebSphere Host<br>Publisher<br>iSeries Information<br>Center | Selection or command  Exit Prompt Retrieve Cancel Information Assistant Set initial menu                       |      |
| i <u>Series Resource Library</u>                                                  | (C) COPYRIGHT IBM CORP. 1980, 2005.<br>37 20,7 ₹                                                               |      |
|                                                                                   | © 2005 IBM Corporation why "i"? it's sin                                                                       | nple |

| tive Se                                    | ession - Traditional View                                                               |
|--------------------------------------------|-----------------------------------------------------------------------------------------|
|                                            | hland.ibm.com [lp016ab.rchland.ibm.com] - Mozilla Firefox                               |
| Eile Edit ⊻iew Go                          | Bookmarks Iools Help                                                                    |
| 📑 My Folder                                | MAIN 05/400 Main Menu                                                                   |
| My Home Page                               | System: LP016AB                                                                         |
| Print                                      | Select one of the following:                                                            |
| Messages                                   | 1. User tasks                                                                           |
| Jobs                                       | 2. Office tasks                                                                         |
| 5250                                       | 3. General system tasks<br>4. Files, libraries, and folders                             |
| Active sessions                            | 5. Programming                                                                          |
| Configured sessions                        | 6. Communications                                                                       |
| Start session                              | 7. Define or change the system<br>8. Problem handling                                   |
| Database                                   | 9. Display a menu                                                                       |
| Files                                      | 10. Information Assistant options<br>11. iSeries Access tasks                           |
| Command                                    | 11. iseries Access tasks                                                                |
| Download                                   | 90. Sign off                                                                            |
| Customize                                  | Selection or command                                                                    |
| Other                                      |                                                                                         |
| Related Links:                             |                                                                                         |
| Series Access for Web                      | F3=Exit F4=Prompt F9=Retrieve F12=Cancel F13=Information Assistant F23=Set initial menu |
| <u>iSeries Access</u><br>iSeries Navigator | (C) COPYRIGHT IBM CORP. 1980, 2005.                                                     |
| WebSphere Host                             | 87 20,7                                                                                 |
| Publisher<br>iSeries Information           | Attention Refresh Screen Field Exit Page Up                                             |
| Center                                     | System Request Stop Session Reset Page Down                                             |
| iSeries Resource Library                   |                                                                                         |
|                                            | F1 F2 F3 F4 F5 F6 F7 F8 F9 F10 F11 F12                                                  |
|                                            |                                                                                         |

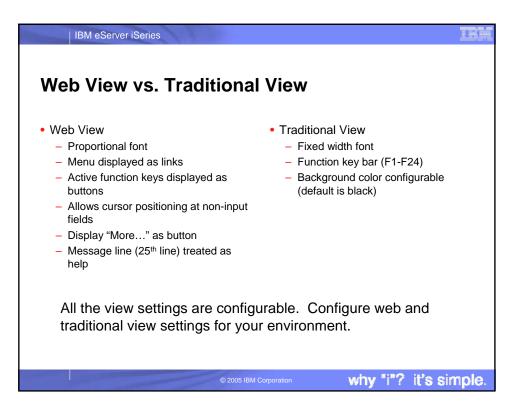

| IBM eServe                                                                                                    | r iSeries                                                                         |                                             |                 |                  |           |
|----------------------------------------------------------------------------------------------------|-----------------------------------------------------------------------------------|---------------------------------------------|-----------------|------------------|-----------|
| Switching                                                                                                    | y Views                                                                           |                                             |                 |                  |           |
|                                                                                                    | and.ibm.com [lp016ab.rchland.ibm.o                                                | com] - Mozilla Firefox                      |                 |                  |           |
|                                                                                                    | aokmarks <u>T</u> ools <u>H</u> elp                                               |                                             |                 |                  | <u> </u>  |
| Related Links:<br>Series Access for Web<br>Series Access for Web<br>Series Merganor<br>WebSphere Host<br>Publisher<br>Series Information<br>Center<br>Series Resource Library |                                                                                   | FOR IBM MANAGEMENT A<br>UDIT AT ANY TIME BY | IBM MANAGEMEN   | Γ.               | 1         |
|                                                                                                    | 37                                                                                | (0) (1                                      | OPYRIGHT IBM CO | JRP. 1980, 2005. |           |
|                                                                                                    | Attention                                                                         | Refresh Screen                              | Field Exit      | Page Up          | 1         |
|                                                                                                    | System Request                                                                    | Stop Session                                | Reset           | Page Down        | Hc        |
|                                                                                                    | Macros<br>Macro: new macro<br>Start Recording                                     | y Play Macro                                |                 |                  |           |
| l l                                                                                                    | Traditional view<br>Switch this session to traditional<br>Active session settings |                                             |                 |                  |           |
|                                                                                                    | Change the settings for this sess                                                 | sion.                                       |                 |                  | _1        |
|                                                                                                    |                                                                                   |                                             |                 |                  | ►<br>►    |
|                                                                                                    |                                                                                   |                                             |                 |                  |           |
|                                                                                                    |                                                                                   | © 2005 IBM Corporation                      | wł              | ıy "i"? it'      | s simple. |

| IBM eServ                                                                                                    | ver iSeries                                                   |                        |                 |                  |          | IRM   |
|----------------------------------------------------------------------------------------------------|---------------------------------------------------------------|------------------------|-----------------|------------------|----------|-------|
| Changir                                                                                                    | ng Active S                                                   | Session S              | ettings         |                  |          |       |
|                                                                                                    | nd.ibm.com [lp016ab.rchland.ibm.c                             | om] - Mozilla Firefox  |                 |                  |          |       |
| Eile Edit View Go Bo<br>Related Links:                                                                                                    | ookmarks <u>T</u> ools <u>H</u> elp                           |                        |                 |                  | <u></u>  |       |
| Genes Access for Web<br>Genes Access<br>Genes Navgator<br>WebSpher Host<br>Publisher<br>Genes Information<br>Genter<br>Genes Resource Library | USE OF THIS SYSTEM IS F<br>USE IS SUBJECT TO AI               | UDIT AT ANY TIME BY    | IBM MANAGEMEN   | Τ.               |          |       |
|                                                                                                    | 37                                                            | (C) C(                 | OPYRIGHT IBM CO | ORP. 1980, 2005. |          |       |
|                                                                                                    | Attention                                                     | Refresh Screen         | Field Exit      | Page Up          |          |       |
|                                                                                                    | System Request                                                | Stop Session           | Reset           | Page Down        | Hc       |       |
|                                                                                                    | Macros<br>Macro: new macro<br>Start Recording                 | ▼ Play Macro           |                 |                  |          |       |
|                                                                                                    | <u>Traditional view</u><br>Switch this session to traditional | view.                  |                 |                  |          |       |
| [                                                                                                    | Active session settings<br>Change the settings for this sessi | ion.                   |                 |                  |          |       |
|                                                                                                    |                                                               | © 2005 IBM Corporation | <u>۱</u>        | why "i"?         | it's sin | nple. |

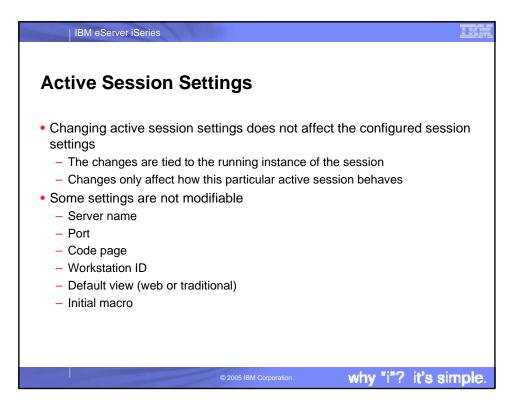

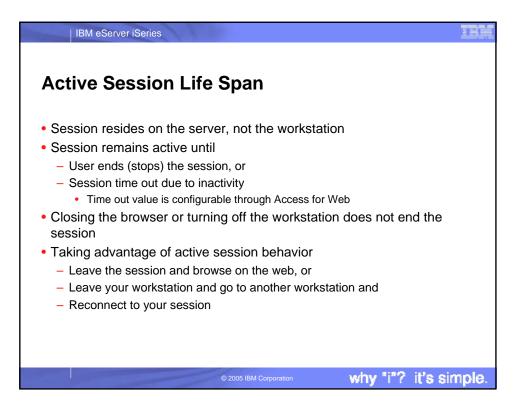

|                                            |                                       |                    | ctive               | Sessio          | n            |                 |
|--------------------------------------------|---------------------------------------|--------------------|---------------------|-----------------|--------------|-----------------|
|                                            | 6ab.rchland.ibm.com] - Mozilla        | Firefox            |                     |                 |              | -ox             |
| File Edit View Go                          | Bookmarks Tools Help                  | e 1                | KTK 7 1             |                 |              |                 |
| TRIIL®                                     | iSeries Acces                         | s lor <sub>'</sub> | vyed                |                 |              |                 |
| 📑 My Folder                                | Active Sessions                       |                    |                     |                 | IpUIDab.     | rchland.ibm.com |
| My Home Page                               | Active Sessions                       |                    |                     |                 |              |                 |
| Print                                      | Server                                | Session            | Started             | Last Accessed   | View Ad      | ction 🕜         |
| Messages                                   | lp016ab.rchland.ibm.com               | A                  | 9/8/04 3:58:17      | 9/9/04 11:10:47 | Web Reconnec | t Stop Edit     |
| Jobs                                       | •                                     |                    | PM CDT              | AM CDT          | Share Ses    |                 |
| 5250                                       | ·                                     |                    |                     |                 |              |                 |
| Active sessions                            | View-only sessions                    |                    |                     |                 |              |                 |
| Configured sessions<br>Start session       | Display a list of active sess         | tions other        | s are sharing with  | me              |              |                 |
| Database                                   |                                       |                    |                     |                 |              |                 |
| Files                                      | Shared sessions                       |                    |                     |                 |              |                 |
| Command                                    | Display a list of active ses:         | sions 1 am :       | sharing with other: | l.              |              |                 |
| Download                                   | Configured sessions                   |                    |                     |                 |              |                 |
| Customize                                  | Work with your configure              | d sessions.        |                     |                 |              |                 |
| Other                                      | Start session                         |                    |                     |                 |              |                 |
| Related Links:                             | Start session<br>Start a new session. |                    |                     |                 |              |                 |
| Series Access for Web                      |                                       |                    |                     |                 |              |                 |
| <u>iSeries Access</u><br>iSeries Navigator | <u>My macros</u>                      |                    |                     |                 |              |                 |
| WebSphere Host                             | Work with your macros.                |                    |                     |                 |              |                 |

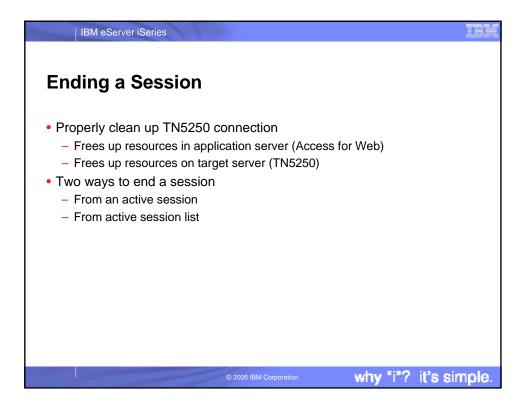

| ding a S                                   | ession fro                                                 | m Active               | Session             |           |  |  |  |
|--------------------------------------------|------------------------------------------------------------|------------------------|---------------------|-----------|--|--|--|
| Session A lp016ab.rch                      | land.ibm.com [lp016ab.rchland.ibm.                         | com] - Mozilla Firefox |                     | _ 0 >     |  |  |  |
|                                            | Bookmarks <u>T</u> ools <u>H</u> elp                       |                        |                     | 6         |  |  |  |
| Jobs                                       | 1. User tasks                                              |                        |                     | -         |  |  |  |
| 5250                                       | 2. Office tasks                                            |                        |                     |           |  |  |  |
| Active sessions                            | <ol> <li>General system tasks</li> </ol>                   |                        |                     |           |  |  |  |
| Configured sessions<br>Start session       | 4. Files, libraries, and fo                                | lders                  |                     |           |  |  |  |
| Database                                   | 5. Programming                                             |                        |                     |           |  |  |  |
| 27                                         | 6. Communications<br>7. Define or change the               |                        |                     |           |  |  |  |
| Files                                      |                                                            | system                 |                     |           |  |  |  |
| Command                                    | 9. Display a menu                                          | 8. Problem handling    |                     |           |  |  |  |
| Download                                   | 2. Display a lifetion<br>10. Information Assistant options |                        |                     |           |  |  |  |
| Customize                                  | 11. iSeries Access tasks                                   |                        |                     |           |  |  |  |
| Other                                      | <u> </u>                                                   |                        |                     |           |  |  |  |
| Related Links:<br>Series Access for Web    | <u>90</u> . Sign off                                       |                        |                     |           |  |  |  |
| iSeries Access                             | Selection or command                                       |                        |                     |           |  |  |  |
| <u>iSeries Navigator</u><br>WebSphere Host |                                                            |                        |                     |           |  |  |  |
| Publisher                                  |                                                            |                        |                     |           |  |  |  |
| <u>iSeries Information</u><br>Center       | Exit Prompt Ret                                            | rieve Cancel Ir        | formation Assistant |           |  |  |  |
| iSeries Resource Library                   | Set initial menu                                           |                        |                     |           |  |  |  |
|                                            | (C) COPYRIGHT IBM CO                                       | RP. 1980, 2005.        |                     |           |  |  |  |
|                                            | 37                                                         |                        | 20,7                |           |  |  |  |
|                                            | Attention                                                  | Refresh Screen         | Field Exit          | Page Up   |  |  |  |
|                                            | System Request                                             | Stop Session           | Reset               | Page Down |  |  |  |
| 4                                          |                                                            |                        |                     | ,<br>     |  |  |  |
|                                            |                                                            |                        |                     |           |  |  |  |

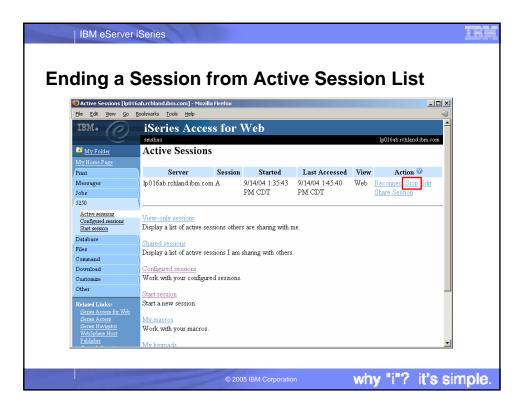

|                                                                                                    | p016ab.rchland.ibm.com] - M<br>Bookmarks Tools Help   | ozilla Firefox           |                                                                |          |               | <b>: ا۔</b><br>۵ |
|----------------------------------------------------------------------------------------------------|-------------------------------------------------------|--------------------------|----------------------------------------------------------------|----------|---------------|------------------|
| IBM.                                                                                                    | iSeries Acces                                         | s for Web                |                                                                |          | lp016ab.rchi  | and.ibm.com      |
| 📑 My Folder                                                                                                    | Configured Ses                                        | sions                    |                                                                |          |               |                  |
| My Home Page<br>Print<br>Messages                                                                                                    | Session                                               | Server                   | Action @                                                       | Shortcut | Created<br>By | Access           |
| Jobs<br>5250                                                                                                    | my session                                            | lp016ab.rchland.ibm.com  | <u>Start Copy Delete Rename</u> <u>Create</u><br>Shortcut Edit | No       | smshao        | smshao           |
| Active sessions                                                                                                    | Shortcut to my session                                | lp016ab.rchland.ibm.com  | Start Copy Delete Rename                                       | Yes      | smshao        | smshao           |
| Configured sessions<br>Start session                                                                                                    | Shortcut to test shortcut<br>macro                    | rchasldd rchland ibm com | Start Copy                                                     | Yes      | javactl       | *PUBLIC          |
| Database<br>Files                                                                                                    | Shortcut to<br>testtraditional                        | lp016ab.rchland.ibm.com  | <u>Start</u> Copy                                              | Yes      | warrena       | *PUBLIC          |
| Command<br>Download                                                                                                    | Your Access to<br>yoursystem                          | lp016ab.rchland.ibm.com  | <u>Start Copy</u>                                              | Yes      | schmieb       | *PUBLIC          |
| Customize<br>Other                                                                                                    | Configure new session                                 |                          |                                                                |          |               |                  |
| Related Links:<br><u>Series Access for Web</u><br><u>Series Access</u><br><u>Series Navigator</u><br><u>WebSphere Host</u><br><u>Publisher</u><br><u>Series Information</u><br><u>Contex</u> | Configure a new session.<br>Shortcuts to sessions you |                          | Shortcuts can be deleted from this l                           | ist.     |               |                  |

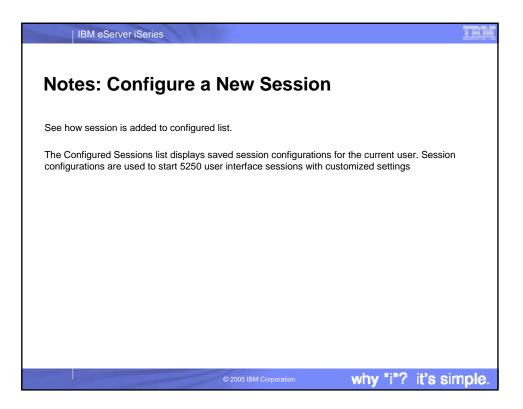

| _                                                                                                    | ssion []p016ab.rchland.ibm.com] - Mozilla Firefox<br>20 Bookmarks Tools Help                                                         |                         |
|----------------------------------------------------------------------------------------------------|----------------------------------------------------------------------------------------------------|-------------------------|
| IBM.                                                                                                    | iSeries Access for Web                                                                                                    | lp016ab rohland ibm.com |
| My Folder                                                                                                    | Configure New Session                                                                                                    |                         |
| <u>My Home Page</u><br>Print                                                                                              | General                                                                                                    |                         |
| Messages<br>Jobs<br>5250<br><u>Active sessions</u><br><u>Configured sessions</u><br><u>Start session</u>                  | Session: * required<br>Default view: Web •<br>Initial macro: •<br>Finable advanced JavaScript functions                              |                         |
| Database<br>Files<br>Command<br>Download<br>Customize<br>Other                                                            | Server 0<br>Server: [p016sb schland.ibm.com<br>Port: 23<br>Code page: 37 💌                                                           |                         |
| Related Links:<br>Series Access<br>Series Access<br>Series Navigator<br>WebSphere Host<br>Publisher<br>Series Information | Workstation ID<br>C Use user ID<br>C Specify workstation ID<br>Avoid duplicates for this user<br>V Avoid duplicates with other users |                         |

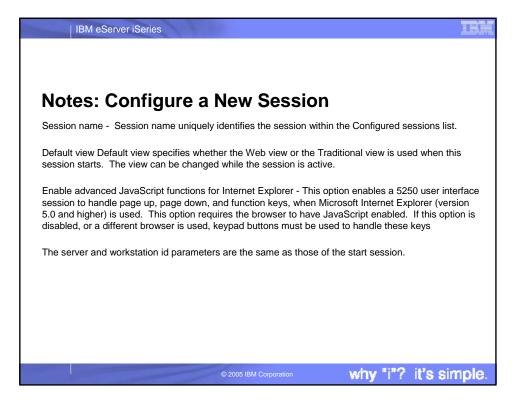

|                          | JIE a New Sess<br>[Ip016ab.rchland.ibm.com] - Mozilla Firefox |                                        |   |
|--------------------------|---------------------------------------------------------------|----------------------------------------|---|
| Eile Edit View Go (      | 3ookmarks <u>T</u> ools <u>H</u> elp                          |                                        | é |
| iSeries Resource Library | View                                                          | 0                                      |   |
|                          | Web                                                           | Traditional                            |   |
|                          | Show navigation bar                                           | Show navigation bar                    |   |
|                          | Show action links                                             | Show action links                      |   |
|                          | Show JavaScript indicator                                     | Show JavaScript indicator              |   |
|                          | Display text using fixed width font                           | Display text using fixed width font    |   |
|                          | Enable "More" as button                                       | Enable "More" as button                |   |
|                          | Enable menu items as links                                    | Enable menu items as links             |   |
|                          | Show function key bar                                         | Show function key bar                  |   |
|                          | Show macros section                                           | Show macros section                    |   |
|                          | Show operator information area (OIA)                          | Show operator information area (OIA)   |   |
|                          | Show active sessions                                          | Show active sessions                   |   |
|                          | <ul> <li>Enable cursor positioning</li> </ul>                 | Enable cursor positioning              |   |
|                          | Position cursor at exact location                             | Position cursor at exact location      |   |
|                          | 🗹 Enable message text line as help link                       | Enable message text line as help link. |   |
|                          | Enable active function keys as buttons                        | Enable active function keys as buttons |   |
|                          | $\hfill\square$ Show function key text (Fxx=) on button       |                                        |   |
|                          | Foreground colors                                             | Foreground colors                      |   |
|                          | 5250 Browser                                                  | 5250 Browser                           |   |
|                          |                                                               | Di i Di i                              |   |

## IBM eServer iSeries Notes: Configure a New Session Show navigation bar Use this setting to indicate whether the iSeries Access for Web navigation bar is displayed when a 5250 user interface session is active. Show action links (new) This setting controls whether the action links such as: Active session settings, My macros, and My keypads are displayed below the 5250 session user interface. Show JavaScript indicator (new) Use this setting to specify whether the JavaScript indicator is displayed at the bottom of the 5250 user interface page. The JavaScript indicator requires a JavaScript capable browser with JavaScript enabled. Display text using fixed width font This setting controls whether the 5250 user interface session uses a fixed width font or a proportional font. Enable "More..." as button Use this setting to specify whether fields containing "More..." are enabled as buttons or displayed as text. If "More..." fields are displayed as text, additional pages can be retrieved using a page down key on a keypad or the page down key on the keyboard. Enable menu items as links This setting specifies whether option numbers on menus (between 1 and 99) are displayed as links. To choose a menu option when this setting is not enabled, you must enter the menu option number in the command line. Show function key bar Use this setting to display the function key bar below the 5250 screen. The function key bar contains all of the function keys, F1 through F24, as buttons. The layout and content of the function key bar cannot be configured. Use My keypads to display a customized keypad above, below, or next to the 5250 screen. Show macros section (new) This setting specifies whether macros can be played and recorded. It does not restrict access to the My macros list. why "i"? it's simple

| IBM eServer iSeries                                                                                                    |
|----------------------------------------------------------------------------------------------------|
|                                                                                                    |
| Notes: Configure a New Session                                                                                                    |
| Show operator information area (OIA) (New)<br>Use this setting to indicate whether the operator information area (OIA) for the 5250 session is displayed. The operator information area is the area<br>that displays information such as the input inhibited indicator and the cursor location.                                                                                                    |
| Show active sessions (New)<br>This setting specifies whether the list of active sessions is displayed with each 5250 session page. Displaying the active session list with each 5250<br>page provides a quick way to switch between multiple active sessions.                                                                                                    |
| Enable cursor positioning<br>This setting specifies whether non-input fields are implemented as links or as plain text. If non-input fields are implemented as links, choosing a link<br>updates the current cursor position for the active session to the first position of the field. This is useful for functions which use the current cursor<br>position. See Cursor positioning for more information. If Enable message text line as help link is also enabled, the message text setting overrides the<br>cursor positioning behavior. |
| Position cursor at exact location (New)<br>Use this setting to enable the ability to position the cursor at an exact location within a field. This is useful when using an application that requires the<br>cursor to be at an exact location within a field for context sensitive operations. This setting only takes effect if Enable cursor positioning setting is also<br>enabled. (today assumes beginning of field)                                                                                                    |
| Enable message text line as help link<br>Use this setting to enable the message text line as a link to the message help. If this setting is not enabled, the Enable cursor positioning setting can<br>be used to enable retrieving message help.                                                                                                    |
| Enable active function keys as buttons<br>This setting specifies whether the active function keys, at the bottom of the screen, are enabled as buttons or displayed as text. If the function keys<br>are displayed as text, the functions can be invoked using the function key bar, a configured keypad, or the function keys on the keyboard. Each of<br>these options have configuration considerations.                                                                                                    |
| Show function key text (Fxx=) on button<br>This setting specifies whether "Fxx=" is included on the button text, when Enable active function keys as buttons is enabled. If active functions are not<br>displayed as buttons, this setting is ignored. This setting is only available for the Web view. For the Traditional view, "Fxx=" is always included when<br>active functions appear as buttons on the screen.                                                                                                    |
| © 2005 IBM Corporation why "i"? it's simple.                                                                                                    |

|                       | rver iSeries<br>ure a New Sess                                                                                                    | sion                                                                                                    |          |              |
|-----------------------|----------------------------------------------------------------------------------------------------|----------------------------------------------------------------------------------------------------|----------|--------------|
| Configure New Session | [Ip016ab.rchland.abm.com] - Mozilla Firefox<br>sodmarks Tools Help<br>Foreground colors<br>5250 Browser<br>Black: Black<br>Blue: Blue<br>Green: Green<br>Cyan: Teal<br>Red<br>Magenta: Fuchesia<br>Brown: Yellow<br>White: Gray<br>Operator information area (OIA)<br>Color: Black | Foreground colors<br>5250 Browser<br>Black: Elack ¥<br>Blue: Blue ¥<br>Green: Green ¥<br>Cyan: Teal ¥<br>Red: Red ¥<br>Magenta: Fuchaia ¥<br>Brown: Yellow ¥<br>White: White ¥<br>Operator information area (OL4<br>Color: Elue ¥ | <br>     |              |
|                       | Background colors           The browser background color is used.           Save         Cancel           Save As Defaults         Lo                                                                                                    | Background colors<br>Color: Black<br>ad Defaults Load Shipped Defaults                                                                                                    | ]        |              |
|                       | © 2005                                                                                                    | BM Corporation                                                                                                    | why "i"? | it's simple. |

| Configured Sessions                        | [lp016ab.rchland.ibm.com] -                  | Mozilla Firefox          |                                  |              |              | _ 0         |
|--------------------------------------------|----------------------------------------------|--------------------------|----------------------------------|--------------|--------------|-------------|
| Eile Edit ⊻iew <u>G</u> o                  | <u>B</u> ookmarks <u>T</u> ools <u>H</u> elp | _                        |                                  |              |              | ę           |
| IBM。                                       | iSeries Acce                                 | ss for Web               |                                  |              |              |             |
|                                            | smshao                                       |                          |                                  |              | lp016ab.rchl | and.ibm.com |
| 📑 <u>My Folder</u>                         | Configured Se                                | essions                  |                                  |              |              |             |
|                                            |                                              |                          |                                  |              |              |             |
| Print                                      |                                              |                          |                                  | ~            | Created      |             |
| Messages                                   | Session                                      | Server                   | Action 🞱                         | Shortcut     | 2,           | Access      |
| Jobs                                       | my session                                   | lp016ab.rchland.ibm.com  | Start Copy Delete Rename         | No           | smshao       | smshao      |
| 5250                                       |                                              | L                        | Create Shortcut Edit             |              |              |             |
| Active sessions                            | ,                                            | •                        | Start Copy Delete Rename         | Yes          | smshao       | smshao      |
| Configured sessions<br>Start session       | Shortcut to test<br>shortcut macro           | rchasldd.rchland.ibm.com | Start Copy                       | Yes          | javactl      | *PUBLIC     |
| Database                                   | Shortcut to                                  | lp016ab.rchland.ibm.com  | Start Copy                       | Yes          | warrena      | *PUBLIC     |
| Files                                      | testtraditional                              | 1                        |                                  |              |              |             |
| Command                                    | Your Access to                               | lp016ab.rchland.ibm.com  | Start Copy                       | Yes          | schmieb      | *PUBLIC     |
| Download                                   | yoursystem                                   |                          |                                  |              |              |             |
| Customize                                  |                                              |                          |                                  |              |              |             |
| Other                                      |                                              |                          |                                  |              |              |             |
| Related Links:                             | Configure new session                        |                          |                                  |              |              |             |
| Series Access for Web                      | Configure a new session                      | 1.                       |                                  |              |              |             |
| iSeries Access                             | Shortcuts to sessions vo                     | ou configured            |                                  |              |              |             |
| <u>iSeries Navigator</u><br>WebSphere Host |                                              |                          | l. Shortcuts can be deleted fron | n this list. |              |             |
| Publisher                                  | . ,                                          | ,                        |                                  |              |              |             |

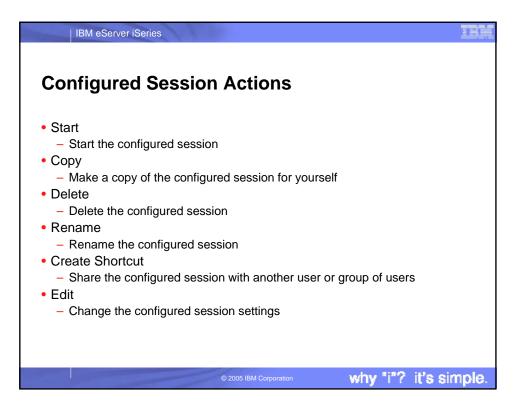

| IBM eServer iSeries                                                                                                    |                         |
|----------------------------------------------------------------------------------------------------|-------------------------|
| Shortcuts                                                                                                    |                         |
| <ul> <li>iSeries Access for Web objects are only accessible by u them</li> </ul>                                                                                                    | users that created      |
| <ul> <li>Shortcut is a pointer to an iSeries Access for Web object</li> <li>Configured 5250 session</li> <li>Database request</li> </ul>                                                                                                    | ct                      |
| <ul> <li>Method used to share object with other users</li> </ul>                                                                                                    |                         |
| <ul> <li>Create shortcut for user or group to share with user or gro</li> <li>User of the shortcut has read only access to the object</li> </ul>                                                                                                    | pup                     |
| <ul> <li>Cannot modify or delete the object</li> </ul>                                                                                                    |                         |
| <ul> <li>Can delete the shortcut if the shortcut is created for the us</li> <li>Cannot delete the shortcut if the shortcut is created for a gro</li> <li>Shortcuts to an object are deleted when the object is deleted when the object is del</li></ul> | oup the user belongs to |
|                                                                                                    |                         |
| © 2005 IBM Corporation                                                                                                    | / "i"? it's simple.     |

|                                            | lp016ab.rchland.ibm.com] -              | Mozilla Firefox              |                                        |            |         |            |
|--------------------------------------------|-----------------------------------------|------------------------------|----------------------------------------|------------|---------|------------|
|                                            | Bookmarks Tools Help                    | 0 887.1                      |                                        |            |         | 1          |
| IBM .                                      | iSeries Acce<br>smshao<br>Configured Se |                              | Shortcut<br>granted to user<br>profile | -          | Owner   | nd.ibm.com |
| Print                                      |                                         |                              | prome                                  |            | Created | l          |
| Messages                                   | Session                                 | Server                       | Action 🙆                               | Shortcut   | By      | Access     |
| Jobs                                       | my session                              | lp016ab.rchland.ibm.com      |                                        | No         | smshao  | smshao     |
| 5250                                       |                                         |                              | Create Shortcut Edit                   |            |         |            |
| Active sessions                            | Shortcut to my session                  | lp016ab.rchland.ibm.com      | Start Copy Delete Rename               | Yes        | smshao  | smshao     |
| Configured sessions<br>Start session       | Shortcut to test<br>shortcut macro      | rchas1dd.rchland.ibm.com     | <u>Start Copy</u>                      | Yes        | javactl | *PUBLIC    |
| Database                                   | Shortcut to                             | lp016ab.rchland.ibm.com      | Start Copy                             | Yes        | warrena | *PUBLIC    |
| Files                                      | testtraditional                         |                              |                                        |            |         |            |
| Command                                    | Your Access to                          | lp016ab.rchland.ibm.com      | Start Copy                             | Yes        | schmieb | *PUBLIC    |
| Download                                   | yoursystem                              |                              |                                        |            |         | 1          |
| Customize                                  | \                                       |                              |                                        |            |         | -          |
| Other                                      | Configure new session                   |                              | Shortcuts                              |            |         | User or    |
| Related Links:                             | Configure a new session                 |                              | granted to                             |            |         | group th   |
| <u>iSeries Access for Web</u>              | Comigate a new session                  |                              | group the user                         |            |         | was gra    |
| <u>iSeries Access</u><br>iSeries Navigator | Shortcuts to sessions yo                | u configured                 | belongs to                             |            |         | •          |
| WebSphere Host                             | Display a list of shortcut              | s to sessions you configured | Shortcuis can de deleted iroff         | this list. |         | access     |
| Publisher                                  |                                         |                              |                                        |            |         |            |

|                                            | lp016ab.rchland.ibm.com] -         | Mozilla Firefox              |                                  |              |              | _10         |
|--------------------------------------------|------------------------------------|------------------------------|----------------------------------|--------------|--------------|-------------|
| File Edit View Go                          | Bookmarks Iools Help               |                              |                                  |              |              |             |
| TDIM . (C)                                 | smshao                             | SS IOF WED                   |                                  |              | lo016ab.rchl | and ihm com |
| 📑 My Folder                                | Configured Se                      | essions                      |                                  |              |              |             |
| My Home Page                               | 8                                  |                              |                                  |              |              |             |
| Print                                      |                                    |                              |                                  |              | Created      |             |
| Messages                                   | Session                            | Server                       | Action 🕜                         | Shortcut     | -,           | Access      |
| Jobs                                       | my session                         | lp016ab.rchland.ibm.com      | Start Copy Delete Rename         | No           | smshao       | smshao      |
| 5250                                       | Cl. I. I.                          | 1.016.1.11.13                | Create Shortcut Edit             | 77           |              | 4           |
| Active sessions<br>Configured sessions     |                                    |                              | Start Copy Delete Rename         | Yes          | smshao       | smshao      |
| Start session                              | Shortcut to test<br>shortcut macro | rchasldd.rchland.ibm.com     | Start Copy                       | Yes          | javactl      | *PUBLI      |
| Database                                   | Shortcut to                        | lp016ab.rchland.ibm.com      | Start Contr                      | Yes          | warrena      | *PUBLI      |
| Files                                      | testtraditional                    | ipo roao.remand.tom com      | <u>otari oopy</u>                | 103          | wantena      | TODL        |
| Command                                    | Your Access to                     | lp016ab.rchland.ibm.com      | Start Copy                       | Yes          | schmieb      | *PUBLI      |
| Download                                   | yoursystem                         | -                            |                                  |              |              |             |
| Customize                                  | 1                                  |                              |                                  |              |              |             |
| Other                                      | Configure new session              |                              |                                  |              |              |             |
| Related Links:                             | Configure a new session            |                              |                                  |              |              |             |
| Series Access for Web                      | Compare a new Session              |                              |                                  |              |              |             |
| <u>iSeries Access</u><br>iSeries Navigator | Shortcuts to sessions yo           |                              |                                  |              |              |             |
| WebSphere Host                             | Display a list of shortcut         | s to sessions you configured | I. Shortcuts can be deleted from | n this list. |              |             |
| Publisher                                  |                                    |                              |                                  |              |              |             |

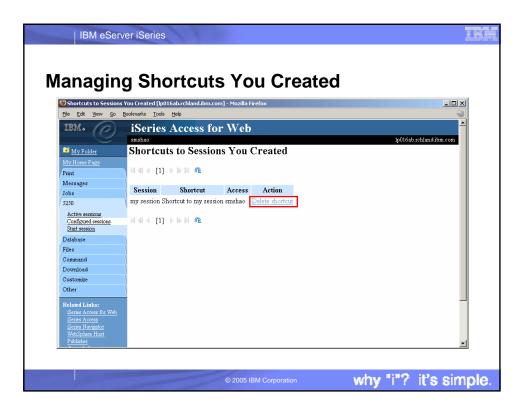

| IBM e                                                                                   | Server iSeries                                                                                           | A line                                                |                                                                  |
|-----------------------------------------------------------------------------------------|----------------------------------------------------------------------------------------------------|-------------------------------------------------------|------------------------------------------------------------------|
| Keypad                                                                                  | ds                                                                                                    |                                                       |                                                                  |
|                                                                                         | 😻 Session A lp016ab.rchlar                                                                               | d.ibm.com [lp016ab.rchland.ibm.com] - Mozilla Firefox |                                                                  |
|                                                                                         | <u>File Edit View Go Bo</u>                                                                              | kmarks <u>T</u> ools <u>H</u> elp                     | <u></u>                                                          |
|                                                                                         | My Folder                                                                                                | F1 F2 F3 F4 F5 F6 F7 F8 F9 F10 F11 F12                |                                                                  |
|                                                                                         | My Home Page                                                                                             | F13 F14 F15 F16 F17 F18 F19 F20 F21 F22 F23 F24       |                                                                  |
|                                                                                         | Print                                                                                                    |                                                       |                                                                  |
|                                                                                         | Messages                                                                                                 | MAIN OS/400 Main Menu                                 |                                                                  |
|                                                                                         | Jobs                                                                                                    | System: LP016A                                        | B                                                                |
|                                                                                         | 5250                                                                                                    | Select one of the following:                          |                                                                  |
| 1                                                                                       | Active sessions                                                                                          | 1 Theoretacke                                         |                                                                  |
| -                                                                                       | nd.ibm.com [lp016ab.rchland.ibn<br>okmarks <u>I</u> ools <u>H</u> elp<br><u>11</u> . iSeries Access task |                                                       | F1         F13           F2         F14           F3         F15 |
| Related Links:<br>Series Access for Web                                                 | 90. Sign off                                                                                             |                                                       | F4         F16           F5         F17                          |
| <u>iSeries Access</u><br><u>iSeries Navigator</u><br><u>WebSphere Host</u><br>Publisher | Selection or command                                                                                     |                                                       | F6         F18           F7         F19           F8         F20 |
| <u>Series Information</u><br><u>Center</u><br><u>Series Resource Library</u>            | Exit Prompt R<br>Set initial menu<br>(C) COPYRIGHT IBM CO                                                | trieve Cancel Information Assistant DRP. 1980, 2005.  | F9         F20           F10         F22                         |
|                                                                                         | 37                                                                                                    | 20.7                                                  | F11 F23                                                          |
|                                                                                         | Attention                                                                                                | Refresh Screen Field Exit Page Up                     | F12 F24                                                          |
|                                                                                         | System Request                                                                                           | Stop Session Reset Page Down                          |                                                                  |
| ٠                                                                                       |                                                                                                    |                                                       | <u> </u>                                                         |
|                                                                                         |                                                                                                    |                                                       |                                                                  |
|                                                                                         |                                                                                                    | © 2005 IBM Corporation why "i"?                       | it's simple.                                                     |

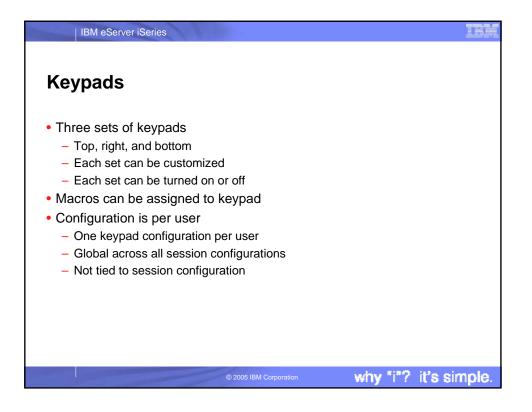

| Configured Session                                                                   | ns [lp016ab.rchland.ibm.co                     | m] - Mozilla Firefox                                                        |                     |                 |               | - 0     |
|--------------------------------------------------------------------------------------|------------------------------------------------|-----------------------------------------------------------------------------|---------------------|-----------------|---------------|---------|
| Eile Edit View Go                                                                    | o <u>B</u> ookmarks <u>T</u> ools <u>H</u> elj | )                                                                           |                     |                 |               |         |
| Download                                                                             | testtraditional                                | iporono remana ioni com                                                     | 10thr 0017          | 105             | warena        | 100000  |
| Customize                                                                            | Your Access to                                 | lp016ab.rchland.ibm.com                                                     | Start Copy          | Yes             | schmieb       | *PUBLIC |
| Other                                                                                | yoursystem                                     |                                                                             |                     |                 |               |         |
| WebSphere Host<br>Publisher<br>Genese Information<br>Center<br>Genese Resource Libre |                                                | ortcuts to sessions you confi<br>tive sessions.<br>1.<br>acros.<br>1.ypads. | gured. Shortcuts ca | n be deleted fi | om this list. |         |

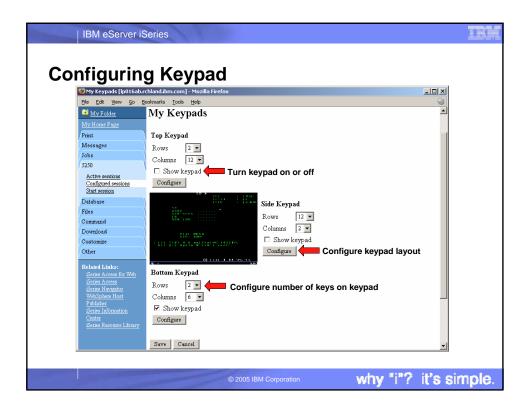

| Configure Bottom Ke                              | ypad - Mozilla Firefox                                                                                                    |              |                                             |       |            |
|--------------------------------------------------|----------------------------------------------------------------------------------------------------|--------------|---------------------------------------------|-------|------------|
| Eile Edit <u>V</u> iew <u>G</u> o                | Bookmarks Iools Help                                                                                                    |              |                                             |       |            |
| IBM. O                                           | iSeries Access<br>smshaa<br>Configure Botto                                                                                                    |              |                                             |       |            |
| <u>My Home Page</u><br>Print                     | Attention                                                                                                    | •            | Refresh Screen                              | •     | Field Exit |
| run<br>Messages                                  | System Request                                                                                                    |              | Stop Session                                | <br>_ | Reset      |
| Jobs<br>5250<br>Active sessions                  | OK Cancel                                                                                                    |              | Field Exit<br>Field Mark<br>Field Minus     |       |            |
| Configured sessions<br>Start session<br>Database | 5250 user interface help<br>View help for working with                                                                                                    | your keypads | Field Plus<br>Field Reverse<br>Help<br>Home |       |            |
| Files                                            |                                                                                                    |              | Host Print<br>Insert                        |       |            |
| Command                                          |                                                                                                    |              | Latin Layer                                 |       |            |
| Download                                         | N. Contraction of the second second sec |              | New Line<br>PA1                             |       |            |
| Customize                                        |                                                                                                    |              | PA2                                         |       |            |
| Other                                            |                                                                                                    |              | PA3<br>Page Down                            |       |            |
| Related Links:                                   |                                                                                                    |              | Page Up                                     |       |            |
| iSeries Access for Web                           |                                                                                                    |              | Refresh Screen<br>Reset                     |       |            |
| <u>iSeries Access</u>                            |                                                                                                    |              | Screen Reverse                              |       |            |

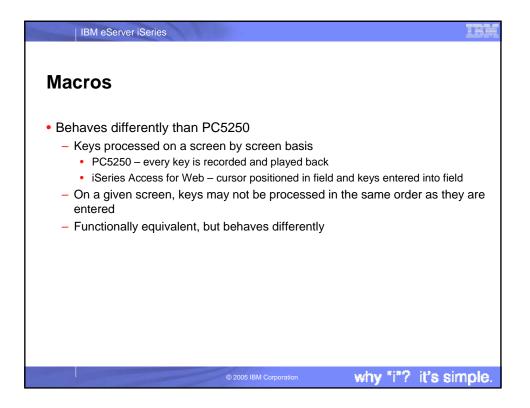

|                                                                                                    | Macros                                                                                                    |                                                            |                                          |              |
|----------------------------------------------------------------------------------------------------|----------------------------------------------------------------------------------------------------|------------------------------------------------------------|------------------------------------------|--------------|
| Session A lp016ab.rch                                                                                                    | land.ibm.com [lp016ab.rchland.ibm.co                                                                                                    | om] - Mozilla Firefox                                      |                                          |              |
| Elle Edk yew go I<br>Download<br>Customize<br>Other<br>Related Links:<br>Series Access for Web<br>Series Access for Web<br>Series Access for Web<br>Series Access for Web<br>Series Access for Web<br>Series Resource Library | Bookmarks         Look         Help           2. Display a menu         10. Information Assistant           11. Information Assistant         11. Series Access tasks           90. Sign off         Selection or command           => | eve <u>Cancel Inf</u><br>2P. 1980, 2005.<br>Refresh Streen | ormation Assistant<br>20,7<br>Field Exit | -<br>Page Up |
| <u>.</u>                                                                                                    | System Request Macros Macro: new macro Start Recording                                                                                                    | Stop Session           Teley Macro                         | Reset                                    | Page Down    |

| o Recor                                                                                                    | ding                                                   |                                |                                                    |                      |
|----------------------------------------------------------------------------------------------------|--------------------------------------------------------|--------------------------------|----------------------------------------------------|----------------------|
| 🖏 Session A lp016ab.rchl                                                                                                    | land.ibm.com [lp016ab.rchland.ibn                      | n.com] - Mozilla Firefox       |                                                    | _0×                  |
| Ele Edt View Go E<br>Customize<br>Other<br>Related Linko:<br>Series Access for Web<br>Certer Access<br>Series Norgator<br>Webphere Host<br>Publisher<br>Series Information<br>Center<br>Series Resource Library | RE                                                     |                                | APPROVED PURPOS<br>BM MANAGEMEN<br>DPYRIGHT IBM CO | Γ.                   |
|                                                                                                    | 37                                                     |                                | R                                                  |                      |
|                                                                                                    | Attention<br>System Request                            | Refresh Screen<br>Stop Session | Field Exit<br>Reset                                | Page Up<br>Page Down |
|                                                                                                    | Macros<br>Macro: new macro<br>Stop Recording Pause Rec | Play Macro                     |                                                    |                      |

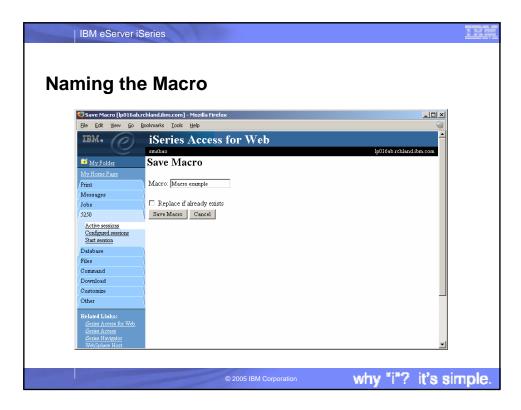

| IBM eServer iS                                                                                                    | Series                                                                   |                                   |                                                    |               |
|----------------------------------------------------------------------------------------------------|--------------------------------------------------------------------------|-----------------------------------|----------------------------------------------------|---------------|
| loving Mo                                                                                                    | <b>0</b> 70                                                              |                                   |                                                    |               |
| laying Ma                                                                                                    |                                                                          |                                   |                                                    |               |
|                                                                                                    | and.ibm.com [lp016ab.rchland.ibm.<br>ookmarks <u>T</u> ools <u>H</u> elp | .com] - Mozilia Firetox           |                                                    |               |
| Customize<br>Other<br>Related Links:                                                                                                    | REI                                                                      | .EASE: V05R04M00<br>IVER: 3200816 |                                                    | <u> </u>      |
| Series Access for Web<br>Series Access<br>Series Nevigator<br>WebSphere Host<br>Publisher<br>Series Information<br>Center<br>Series Resource Library | USE OF THIS SYSTEM IS<br>USE IS SUBJECT TO A                             |                                   | PPROVED PURPOS<br>BM MANAGEMENT<br>PPYRIGHT IBM CO |               |
|                                                                                                    | 37                                                                       | (0) 00                            |                                                    | 11.1500,2005. |
|                                                                                                    | Attention                                                                | Refresh Screen                    | Field Exit                                         | Page Up       |
|                                                                                                    | System Request                                                           | Stop Session                      | Reset                                              | Page Down     |
|                                                                                                    | Macros<br>Macro: Macro example<br>Start Recording                        | • Play Macro                      |                                                    |               |
|                                                                                                    |                                                                          |                                   |                                                    | Ľ             |
|                                                                                                    | C                                                                        |                                   |                                                    | "i"? it's sir |

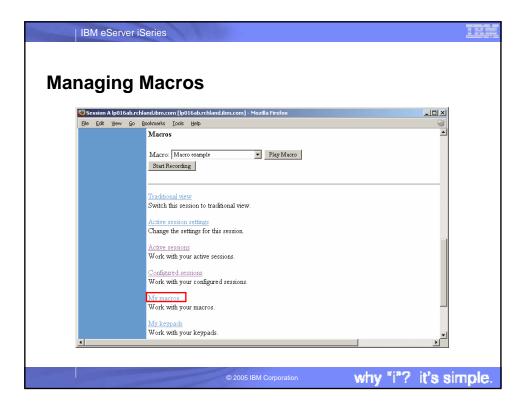

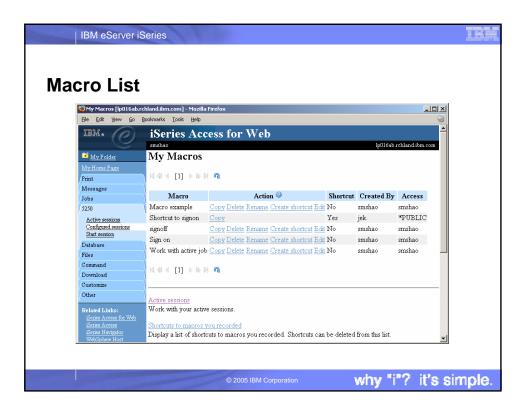

| Editing a I                          | Macro                                                                                                    |
|--------------------------------------|----------------------------------------------------------------------------------------------------|
|                                      |                                                                                                    |
|                                      | .rchland.ibm.com] - Mozilla Firefox                                                                                                    |
| <u>Eile Edit View Go</u>             |                                                                                                    |
|                                      | O     O     O |
| IBM.                                 | iSeries Access for Web                                                                                                    |
|                                      | smshao kollóab rohland ibm.com                                                                                                    |
| 😇 My Folder                          | Edit Macro                                                                                                    |
| My Home Page                         |                                                                                                    |
| Print                                | Macro: Macro example                                                                                                    |
| Messages                             | [cursor 20,7][erasefld]wrkactjob[enter][wait][cursor 16,2][erasefld]5[enter][wait]                                                                                                    |
| Jobs                                 |                                                                                                    |
| 5250                                 |                                                                                                    |
| Active sessions                      |                                                                                                    |
| Configured sessions<br>Start session |                                                                                                    |
| Database                             |                                                                                                    |
| Files                                |                                                                                                    |
| Command                              |                                                                                                    |
| Download                             |                                                                                                    |
| Customize                            |                                                                                                    |
| Other                                |                                                                                                    |
| Related Links:                       |                                                                                                    |
| Series Access for Web                |                                                                                                    |
|                                      |                                                                                                    |

| IBM eServer iSeries              | 1100                   |                                                  |
|----------------------------------|------------------------|--------------------------------------------------|
|                                  |                        |                                                  |
| Notes: suppor                    | ted commands           | for macros                                       |
| The supported cursor positioning | General macro commands | General macro commands                           |
| commands are:                    | [pf1] - F1             | [insert] - Insert                                |
| General macro commands           | [pf2] - F2             | [newline] - New line                             |
| [attn] - Attention               | [pf3] - F3             | [pa1] - PA1                                      |
| [altview] - Alternate View       | [pf4] - F4             | [pa2] - PA2                                      |
| [backspace] - Backspace          | [pf5] - F5             | [pa3] - PA3                                      |
| [backtab] - Backtab              | [pf6] - F6             | [pageup] - Page up                               |
| [bof] - Beginning of field       | [pf7] - F7             | [pagedn] - Page down                             |
| [clear] - Clear                  | [pf8] - F8             | [reset] - Reset                                  |
| [down] - Cursor down             | [pf9] - F9             | [sysreq] - System request                        |
| [left] - Cursor left             | [pf10] - F10           | [tab] - Tab field                                |
| [right] - Cursor right           | [pf11] - F11           | [test] - Test request                            |
| [cursel] - Cursor select         | [pf12] - F12           |                                                  |
| [up] - Cursor up                 | [pf13] - F13           | Bi-directional text support commands             |
| [delete] - Delete character      | [pf14] - F14           | [base] - Base                                    |
| [dspsosi] - Display SO/SI        | [pf15] - F15           | [close] - Close                                  |
| [dup] - DUP field                | [pf16] - F16           | [fldrev] - Field reverse                         |
| [enter] - Enter                  | [pf17] - F17           | [latinlayer] - Latin layer                       |
| [eof] - End of field             | [pf18] - F18           | [screenrev] - Screen reverse                     |
| [eraseeof] - Erase EOF           | [pf19] - F19           |                                                  |
| [erasefld] - Erase field         | [pf20] - F20           | Other macro commands                             |
| [erinp] - Erase input            | [pf21] - F21           | [cursor row,column] - Locate cursor at specified |
| [fldext] - Field exit            | [pf22] - F22           | row and column. Row and column must be           |
| [fieldmark] - Field mark         | [pf23] - F23           | numbers.                                         |
| [field-] - Field minus           | [pf24] - F24           | [pause] - Pause 1 second                         |
| [field+] - Field plus            | [help] - Help          | [pause n] - Pause n seconds                      |
|                                  | [home] - Home          | [wait] - Wait for input                          |
|                                  |                        | L 1990 101 - 1 - 1                               |
|                                  | © 2005 IBM Corporation | why "i"? it's simple                             |

| aring a I                               | Macro                     |                                                                     |          |                |                   |   |
|-----------------------------------------|---------------------------|---------------------------------------------------------------------|----------|----------------|-------------------|---|
| Wy Macros [lp016ab.ro                   | chland.ibm.com] - Mozilla | Firefox                                                             |          |                | _                 |   |
|                                         | Bookmarks Tools Help      |                                                                     |          |                |                   | - |
|                                         |                           | Chttp://smsinux2/webaccess/iWAMyMacros                              |          | ⊙ ( <b>G</b> + |                   |   |
| IBM.                                    | iSeries Acc               | ess for Web                                                         |          |                |                   | - |
| 9                                       | smshao                    |                                                                     |          | 1p016          | ab.rchland.ibm.co | m |
| 🗃 <u>My Folder</u>                      | My Macros                 |                                                                     |          |                |                   |   |
| My Home Page                            |                           |                                                                     |          |                |                   |   |
| Print                                   | 4≪  4 [1] ▶ ▶ ₽           | 1.00.00                                                             |          |                |                   |   |
| Messages<br>Jobs                        | Macro                     | Action 🕗                                                            | Shortcut | Created By     | Access            |   |
| 5250                                    | Macro example             | Copy Delete Rename Create shortcut Edit                             | N∘       | smshao         | smshao            |   |
| Active sessions                         | Shortcut to signon        | Copy                                                                | Yes      | jek            | *PUBLIC           |   |
| Configured sessions                     | signoff                   | Copy Delete Rename Create shortcut Edit                             | No       | smshao         | smshao            |   |
| <u>Start session</u><br>Database        | Sign on                   | Copy Delete Rename Create shortcut Edit                             | No       | smshao         | smshao            |   |
| Files                                   | Work with active job      | <u>Copy Delete</u> <u>Rename</u> <u>Create shortcut</u> <u>Edit</u> | No       | smshao         | smshao            |   |
| Command<br>Download                     | 4  ≪  ← [1] →  ▶  ▶       | a                                                                   |          |                |                   |   |
| Customize                               | 1                         |                                                                     |          |                |                   | _ |
| Other                                   | Active sessions           |                                                                     |          |                |                   |   |
| Related Links:<br>Series Access for Web | Work with your activ      |                                                                     |          |                |                   |   |
|                                         |                           |                                                                     |          |                |                   |   |
|                                         |                           |                                                                     |          |                |                   |   |

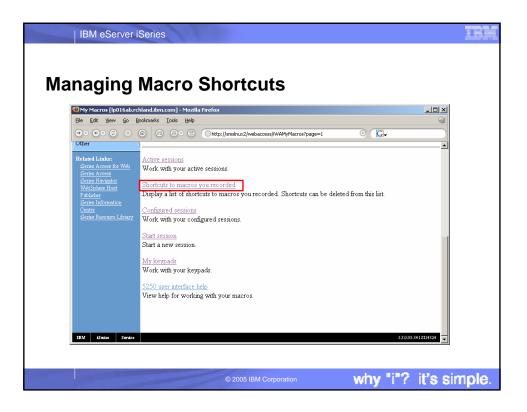

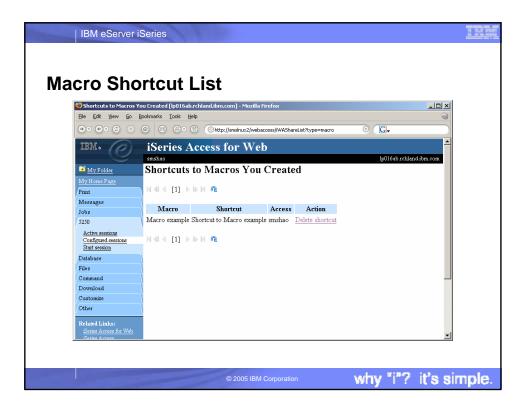

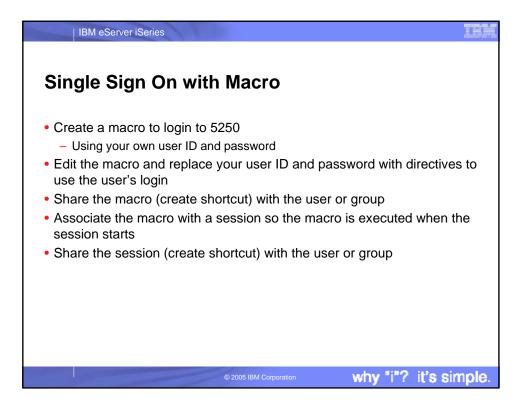

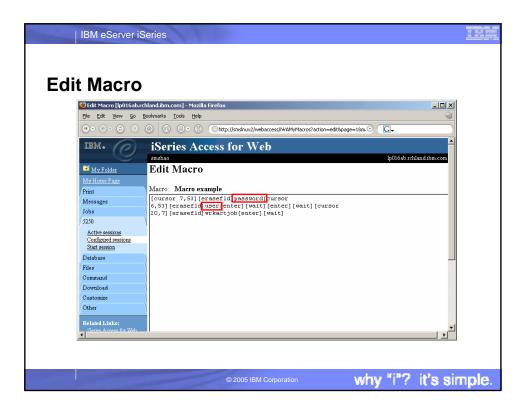

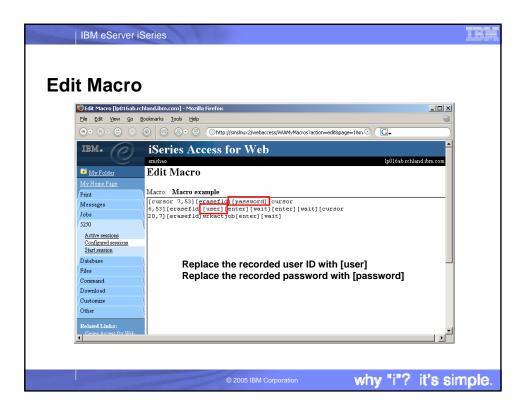

| ∣ IBM eServer i                        | Series                                                                                                    |
|----------------------------------------|----------------------------------------------------------------------------------------------------|
| hare the l                             | Macro                                                                                                    |
| Create Shortcut [lp01                  | Saburchland.ibm.com] - Mozilla Firefox                                                                                                    |
| Eile Edit Yiew Go                      | Bookmarks Iools Help 🚳                                                                                                    |
|                                        | Image: Image: Image |
| IBM.                                   | iSeries Access for Web                                                                                                    |
| 📑 My Folder                            | Create Shortcut                                                                                                    |
| My Home Page                           |                                                                                                    |
| Print                                  | Create shortcut to "Macro example"                                                                                                    |
| Messages                               |                                                                                                    |
| Jobs                                   | Shortcut name: Shortcut to Macro example                                                                                                    |
| 5250                                   | Access: smshao Add                                                                                                    |
| Active sessions<br>Configured sessions | Create Shortcut                                                                                                    |
| Start session                          |                                                                                                    |
| Database                               |                                                                                                    |
| Files                                  | Access Details                                                                                                    |
| Command                                |                                                                                                    |
| Download                               | The access value identifies who is able to access the shortcut.                                                                                                    |
| Other                                  | <ul> <li>The access value can be an existing user profile name on the iSeries server, an existing group profile<br/>name, or *PUBLIC.</li> </ul>                                                                                                    |
| Related Links:                         | <ul> <li>To specify multiple profiles, separate entries with commas.</li> </ul>                                                                                                    |
| ATTEN                                  |                                                                                                    |
|                                        |                                                                                                    |
|                                        | © 2005 IBM Corporation why "i"? it's sir                                                                                                    |

| IBM eServer is                                  | Series                                                     |
|-------------------------------------------------|------------------------------------------------------------|
| ate New                                         | / Session                                                  |
|                                                 | [p016ab.rchland.ibm.com] - Mozilla Firefox                 |
|                                                 | oolmarks Iools Help 🐨                                      |
| IBM.                                            | iSeries Access for Web                                     |
|                                                 | IDEFIES ACCESS FOF VV ED<br>smshao lp016ab.rchland.ibm.com |
| 🐨 My Folder                                     | Configure New Session                                      |
| My Home Page                                    |                                                            |
| Print                                           | General                                                    |
| Messages                                        | Session: Single Signon Example * required                  |
| Jobs                                            | Default view: Web                                          |
| 5250                                            | Initial macro: Shortcut to Macro example for smshao        |
| Active sessions                                 | Enable advanced JavaScript functions                       |
| Configured sessions<br>Start session            | · Lindole advances savascript functions                    |
| Database                                        | S                                                          |
| Files                                           | Server                                                     |
| Command                                         |                                                            |
| Download                                        | Port: 23                                                   |
| Customize                                       | Code page: 37 💌                                            |
| Other                                           |                                                            |
| Related Links:                                  | Workstation ID                                             |
|                                                 | O Use user ID                                              |
| <u>iSeries Access for Web</u><br>iSeries Access |                                                            |

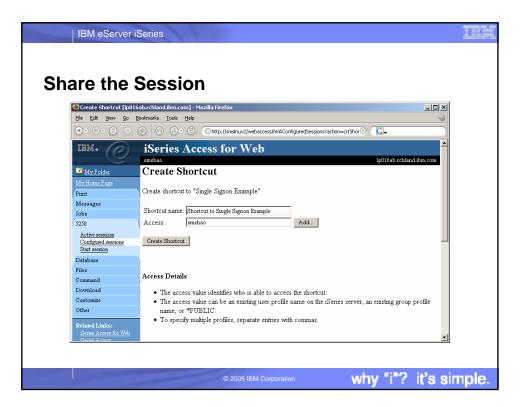

|                                        | e Sess                                          |                                                 |                        |          |                |             |
|----------------------------------------|-------------------------------------------------|-------------------------------------------------|------------------------|----------|----------------|-------------|
| Configured Sessions [l                 | lp016ab.rchland.ibm.con<br>Bookmarks Tools Help | n] - Mozilla Firefox                            |                        |          |                |             |
|                                        |                                                 | Ohttp://smslnux2/webaccess/i                    | UACRe                  | 0        | G <del>.</del> |             |
|                                        |                                                 | <ul> <li>http://smsinux2/webaccess/i</li> </ul> | wAconfigureasessions   | U        | <b>₩</b>       |             |
| IBM.                                   | iSeries Ac                                      | cess for Web                                    |                        |          |                | -           |
|                                        | smshao                                          |                                                 |                        |          | lp016ab.rchl   | and.ibm.com |
| 😐 My Folder                            | Configured                                      | Sessions                                        |                        |          |                |             |
| My Home Page                           |                                                 |                                                 |                        |          |                |             |
| Print                                  |                                                 |                                                 | Action 🎱               | <b>m</b> | Created        |             |
| Messages                               | Session                                         | Server                                          |                        | Shortcut | By             | Access      |
| Jobs                                   | my session                                      | lp016ab.rchland.ibm.com                         | Rename Create Shortcut | No       | smshao         | smshao      |
| 5250                                   | 1                                               |                                                 | Edit                   |          |                | _           |
| Active sessions<br>Configured sessions | Shortcut to my                                  | lp016ab.rchland.ibm.com                         | Start Copy Delete      | Yes      | smshao         | smshao      |
| Start session                          | session                                         |                                                 | Rename                 |          |                |             |
| Database                               | Shortcut to Single                              | lp016ab.rchland.ibm.com                         | Start Copy Delete S    | tart the | sessio         | on hao      |
| Files                                  | Signon Example                                  |                                                 | Rename                 |          |                |             |
| Command                                | Shortcut to test                                | rchas1dd.rchland.ibm.com                        | <u>Start</u> Copy      | Yes      | javactl        | *PUBLIC     |
| Download                               | shortcut macro                                  |                                                 |                        |          |                |             |
| Customize                              | Shortcut to<br>testtraditional                  | lp016ab.rchland.ibm.com                         | Start Copy             | Yes      | warrena        | *PUBLIC     |
| Other                                  | Single Signon                                   | lp016ab.rchland.ibm.com                         | Sheet Course Defets    | No       | the            | and the s   |
| Related Links:                         | Example                                         | ipu i oao reniand iom com                       | Rename Create Shortcut | 140      | smshao         | smshao      |
| Series Access for Web                  | Lyvambie                                        |                                                 | Edit                   |          |                | -           |

|                                           |                                                       | .com] - Mozilla Fi                            | irefox                                         |                            |                              |
|-------------------------------------------|-------------------------------------------------------|-----------------------------------------------|------------------------------------------------|----------------------------|------------------------------|
| Eile Edit View Go                         | Bookmarks <u>T</u> ools <u>H</u> elp                  |                                               |                                                |                            | 3                            |
|                                           |                                                       | smslnux2/webacce                              | ss/iWA5250?syncid=                             | =10955344093168ses: 💿 🤇 🖸  | •                            |
| IBM.                                      | iSeries Access f                                      | or Web                                        |                                                |                            | -                            |
| e                                         | smshao                                                | 01 1100                                       |                                                |                            |                              |
| 🖬 My Folder                               | 11                                                    | oor io tok                                    | on directly                                    | v to the englight          | ion .                        |
| My Home Page                              |                                                       |                                               |                                                | y to the application       |                              |
| Print                                     | CPU%: .0                                              | Elabsed time:                                 |                                                | jed in using the I         |                              |
| Messages                                  |                                                       |                                               |                                                |                            |                              |
| Jobs                                      | Type options, press Enter.                            |                                               |                                                |                            |                              |
| 5250                                      | 2=Change 3=Hold                                       | 4=End                                         | 5=Work with<br>13=Disconner                    |                            | isplay message               |
| Active sessions<br>Configured sessions    | 8=Work with spooled                                   | Current                                       | 15-Disconnet                                   | ct                         |                              |
| Start session                             | Opt Subsystem/Job                                     | User                                          | Type CPU                                       | % Function                 | Status                       |
| <b>D</b>                                  | BLDSHIPSS                                             | OSYS                                          | SBS .0                                         |                            | DEQW                         |
| Database                                  | DEDOUTESS                                             | 2010                                          |                                                |                            |                              |
| Database<br>Files                         | RCBLDSHIP                                             | RTANNER                                       | BCH .0                                         | PGM-QD2BRCV                | DEQW                         |
|                                           | RCBLDSHIP<br>BLDTESTSS                                | RTANNER<br>QSYS                               | BCH .0<br>SBS .0                               | , i                        | DEQW                         |
| Files                                     | CELDSHIP<br>BLDTESTSS<br>RCBLDTEST                    | RTANNER<br>QSYS<br>RTANNER                    | BCH .0<br>SBS .0<br>BCH .0                     | PGM-QD2BRCV<br>PGM-QD2BRCV | DEQW<br>DEQW                 |
| Files<br>Command                          | RCBLDSHIP<br>BLDTESTSS<br>RCBLDTEST<br>QASE5          | RTANNER<br>QSYS<br>RTANNER<br>QSYS            | BCH .0<br>SBS .0<br>BCH .0<br>SBS .0           | PGM-QD2BRCV                | DEQW<br>DEQW<br>DEQW         |
| Files<br>Command<br>Download              | RCBLDSHIP<br>BLDTESTSS<br>RCBLDTEST<br>QASE5<br>ADMIN | RTANNER<br>QSYS<br>RTANNER<br>QSYS<br>QEJBSVR | BCH .0<br>SBS .0<br>BCH .0<br>SBS .0<br>BCH .0 | , i                        | DEQW<br>DEQW<br>JEQW<br>JVAW |
| Files<br>Command<br>Download<br>Customize | RCBLDSHIP<br>BLDTESTSS<br>RCBLDTEST<br>QASE5          | RTANNER<br>QSYS<br>RTANNER<br>QSYS            | BCH .0<br>SBS .0<br>BCH .0<br>SBS .0           | PGM-QD2BRCV                | DEQW<br>DEQW<br>DEQW         |

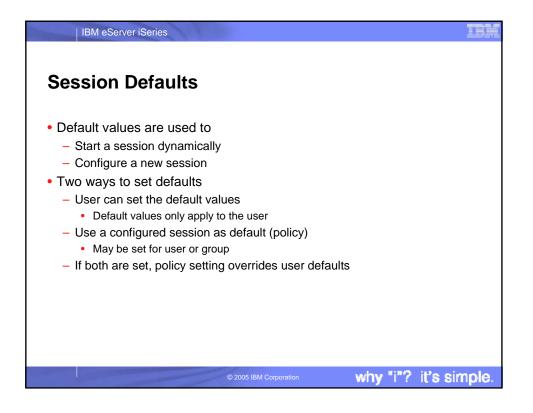

| <u>Eile Edit V</u> iew <u>G</u> o | ngs [lp016ab.rchland.ibm.com] - Mozilla Firefox<br>Bookmarks Iools Help                                  |                                                                                                    | × □ - |
|-----------------------------------|----------------------------------------------------------------------------------------------------|----------------------------------------------------------------------------------------------------|-------|
| @• #• © •                         | Imagenta:     Fuchsia       Brown:     Yellow       White:     Gray                                      | cess/WAConfigSession7session-109553440 © Cu-<br>Magenta Fuchsia •<br>Brown: Yellow •<br>White: White • |       |
|                                   | Operator information area (OIA)<br>Color: Black                                                          | Operator information area (OIA)<br>Color: Blue                                                         |       |
|                                   | Background colors<br>The browser background color is used.                                               | Background colors<br>Color: Eleck                                                                      |       |
|                                   | OK Cancel Save As Defaults 1<br>5250 user interface help<br>View help for configuring an active session. | Load Shipped Defaults                                                                                  |       |

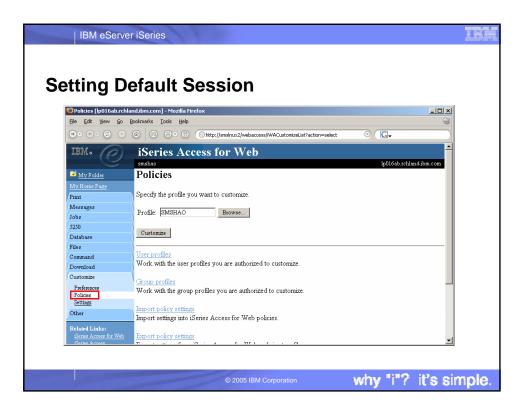

| IBM eServer                              | iSerie     | S                    |                                                                     |
|------------------------------------------|------------|----------------------|---------------------------------------------------------------------|
|                                          |            |                      |                                                                     |
|                                          |            |                      |                                                                     |
| tting Do                                 | sfor       | ILE Sace             | ion                                                                 |
| tting De                                 | Hau        | 111 2622             | ION                                                                 |
| 😻 Policies [lp016ab.rchla                | and.ibm.co | m] - Mozilla Firefox | _ <b>_ _ _</b>                                                      |
|                                          | Bookmarks  | -                    |                                                                     |
|                                          |            |                      | smslnux2/webaccess/iWACustomize?profile=SMSHAO                      |
| 0.0.0.0.0                                |            |                      |                                                                     |
| IBM.                                     | iSei       | ries Access fo       | or Web                                                              |
|                                          | smshao     |                      | lp016ab.rchland.ibm.com                                             |
| 🔒 My Folder                              | Polic      | cies                 |                                                                     |
| My Home Page                             |            |                      |                                                                     |
| Print                                    | Profile:   | SMSHAO               |                                                                     |
| Messages                                 | Action     | Category             | Description                                                         |
| Jobs                                     | Edit       | 5250                 | 5250 user interface custom settings.                                |
| 5250                                     | Edit       | Command              | Run batch command custom settings.                                  |
| Database<br>Files                        | Edit       | Customize            | Preferences and policy administration custom settings.              |
| Command                                  | Edit       | Database             | Database tables, requests, and run SQL custom settings.             |
| Download                                 | Edit       | Database connections |                                                                     |
| Customize                                | Edit       | Download             | Download packages custom settings.                                  |
| Preferences                              | Edit       | Files                | Integrated file system and file share custom settings.              |
| Policies<br>Settings                     | Edit       | General              | Page layout, language and character set custom settings.            |
| Other                                    | Edit       | Jobs                 | Work with jobs custom settings.                                     |
|                                          | Edit       | Mail                 | Send mail custom settings.                                          |
| Related Links:<br>iSeries Access for Web | Edit       | Messages             | Display messages, send messages, and message queue custom settings. |
| iSeries Access                           | Edit       | My Folder            | My Folder custom settings                                           |
|                                          |            |                      |                                                                     |
|                                          |            |                      |                                                                     |
|                                          |            |                      |                                                                     |

| ettina F                                                                | Default                                               | Sess             | ion                       |                                |                                                                                         |          |
|-------------------------------------------------------------------------|-------------------------------------------------------|------------------|---------------------------|--------------------------------|-----------------------------------------------------------------------------------------|----------|
|                                                                         | 016ab.rchland.ibm.cor                                 |                  |                           |                                |                                                                                         | - O ×    |
|                                                                         | o <u>B</u> ookmarks <u>T</u> ools                     | Help             |                           |                                |                                                                                         | 6        |
|                                                                         |                                                       | ) () (Ohttp://sm | islnux2/webaccess/iWACust | omize5250?profile=SM           | знао 💿 💽 <del>.</del>                                                                   |          |
| ferences<br>icies<br>ings                                               | Prompt when<br>starting<br>non-configured<br>sessions | Profile setting  | Use current setting       | ¥ Yes ¥                        |                                                                                         | 0        |
| ted Links:<br>ies Access for Web                                        | Maximum active<br>sessions                            | Shipped default  | Use current setting       | <ul> <li>No maximur</li> </ul> | . <b>T</b>                                                                              | 0        |
| <u>ies Access</u><br>ies Navigator<br>oSphere Host                      | Inactive session<br>timeout                           | Shipped default  | Use current setting       | ▼ 24 hours                     | •                                                                                       | 0        |
| <u>disher</u><br><u>ies Information</u><br>i <u>es Resource Library</u> | Configured<br>session to use<br>for defaults          | Profile setting  | Use current setting       | User default                   | my session for SMSHAO<br>s                                                              | •        |
|                                                                         | Save settings as<br>user defaults                     | Shipped default  | Use current setting       | Shortcut to :                  | ny session for SMSHAO<br>Single Signon Example for SMS<br>est shortcut macro for *PUBLI |          |
|                                                                         | Load settings<br>from user<br>defaults                | Shipped default  | Use current setting       | Shortcut to<br>Single Signo    | esttraditional for *PUBLIC                                                              | 0        |
| 1                                                                       | Load settings<br>from shipped<br>defaults             | Shipped default  | Use current setting       | ▼ Allow ▼                      |                                                                                         | <b>0</b> |

| 😻 Policies - 52                | 50 [lp016ab.rchland.ibm.cor | n] - Mozilla Firefox |                         |                                |                | _0>       |
|--------------------------------|-----------------------------|----------------------|-------------------------|--------------------------------|----------------|-----------|
| Eile Edit Vie                  |                             | Help                 |                         |                                |                | 6         |
|                                |                             | ) 🕑 💿 http://sms     | Inux2/webaccess/iWACust | omize5250?profile=5M5HAO       | ⊙ ( <b>G</b> + |           |
| M. (@)                         | iSeries Ac                  | cess for W           | eb                      |                                |                |           |
|                                | smshao<br>Policies - 52     | 50                   |                         |                                | lp016ab.rchlan | d.ibm.com |
| l <u>y Folder</u><br>Iome Page | Policies - 52               | 50                   |                         |                                |                |           |
|                                | Profile: SMSHAO             |                      |                         |                                |                |           |
| ages                           | Policy                      | Derived From @       | Action @                |                                | Setting        |           |
|                                | 5250 access                 | Shipped default      | Use current setting     | ▼ Allow ▼                      | -              | 0         |
| pase                           | 5250 tab                    | Profile setting      | Use current setting     | ▼ Show ▼                       |                | 0         |
|                                | Start                       |                      |                         |                                |                |           |
| nand<br>nload                  | non-configured<br>sessions  | *PUBLIC group        | Use current setting     | ▼ Allow ▼                      |                | 0         |
| omize                          | Prompt when                 |                      |                         |                                |                |           |
| ferences<br>icies              | starting                    | Profile setting      | Use current setting     | Yes -                          |                | 0         |
| ings                           | non-configured<br>sessions  | Trome senang         | Loss content totality   |                                |                | Ŭ         |
| 1                              | Maximum active              |                      |                         |                                |                |           |
| ed Links:                      | iviaxinum acuve             | Shipped default      | Use current setting     | <ul> <li>No maximum</li> </ul> |                | 0         |

| 😻 Policies - 5250 [lpt                                           |                                              | -               |                          |                         |                   | _ 🗆 ×   |
|------------------------------------------------------------------|----------------------------------------------|-----------------|--------------------------|-------------------------|-------------------|---------|
| Eile Edit View Ge                                                |                                              | Help            | slnux2/webaccess/iWACust | mize5250?profile=5M5H4C | • G <del>.</del>  | <u></u> |
| ed Links:<br>ies Access for Web                                  | Maximum active<br>sessions                   | Shipped default | Use current setting      | Vo maximum 💌            |                   | 0       |
| ies Access<br>ies Navigator<br>oSphere Host                      | Inactive session<br>timeout                  | Shipped default | Use current setting      | ▼ 24 hours ▼            |                   | 0       |
| <u>lisher</u><br>ies Information<br>iter<br>ies Resource Library | Configured<br>session to use<br>for defaults | Profile setting | Use current setting      | Shortcut to my s        | ession for SMSHAO | • @     |
|                                                                  | Save settings as<br>user defaults            | Shipped default | Use current setting      | ▼ Allow ▼               |                   | 0       |
|                                                                  | Load settings<br>from user<br>defaults       | Shipped default | Use current setting      | ▼ Allow ▼               |                   | 0       |
|                                                                  | Load settings<br>from shipped<br>defaults    | Shipped default | Use current setting      | ▼ Allow ▼               |                   | 0       |
|                                                                  | Switch between<br>Web/Traditional<br>views   | Shipped default | Use current setting      | Allow V                 |                   | 0       |

| 50 Poli                                     | cies                              |                      |                          |                          |   |    |
|---------------------------------------------|-----------------------------------|----------------------|--------------------------|--------------------------|---|----|
| 😻 Policies - 5250 [lpl                      | 016ab.rchland.ibm.cor             | n] - Mozilla Firefox |                          |                          |   | _0 |
| <u>Eile E</u> dit <u>V</u> iew <u>G</u>     | o <u>B</u> ookmarks <u>T</u> ools | Help                 |                          |                          |   | Ś  |
| (do (d) (d) (d) (d) (d) (d) (d) (d) (d) (d) | Web/Traditional<br>views          |                      | slnux2/webaccess/iWACust | omize5250?profile=SMSHAO | 0 | 0  |
|                                             | Edit active<br>session settings   | Shipped default      | Use current setting      | ▼ Allow ▼                |   | 0  |
|                                             | Advanced<br>JavaScript<br>option  | Shipped default      | Use current setting      | • Atlow •                |   | 0  |
|                                             | Workstation ID<br>options         | Shipped default      | Use current setting      | ▼ Allow ▼                |   | 0  |
|                                             | Server settings                   | Shipped default      | Use current setting      | ▼ Allow ▼                |   | 0  |
|                                             | Change server<br>name             | Shipped default      | Use current setting      | ▼ Allow ▼                |   | 0  |
|                                             | Change port<br>number             | Shipped default      | Use current setting      | ▼ Allow ▼                |   | 0  |
|                                             | Change code<br>page               | Shipped default      | Use current setting      | ▼ Allow ▼                |   | 0  |
|                                             | View settings                     | Shipped default      | Use current setting      | ▼ Allow ▼                |   | 0  |

| 50 Pol | 016ab.rchland.ibm.cor                     | -1 M:!!- 5:6                 |                           |                            |                  |
|--------|-------------------------------------------|------------------------------|---------------------------|----------------------------|------------------|
|        | <u>50 Bookmarks T</u> ools                | nj - Mozilia Firerox<br>Help | _                         |                            |                  |
|        |                                           | ) 🕑 💿 http://sm              | islnux2/webaccess/iWACust | omize5250?profile=SMSHAO O | G.               |
|        | View settings                             | Shipped default              | Use current setting       | ▼ Allow ▼                  | 0                |
|        | Show<br>navigation bar                    | Shipped default              | Use current setting       | ▼ Allow ▼                  | 0                |
|        | Show action<br>links                      | Shipped default              | Use current setting       | ▼ Allow ▼                  | 0                |
|        | Show<br>JavaScript<br>indicator           | Shipped default              | Use current setting       | ▼ Allow ▼                  | 0                |
|        | Display text<br>using fixed<br>width font | Shipped default              | Use current setting       | ▼ Allow ▼                  | 0                |
|        | Enable<br>"More" as<br>button             | Shipped default              | Use current setting       | Allow                      | 0                |
|        | Enable menu<br>items as links             | Shipped default              | Use current setting       |                            | 0                |
|        | Show function                             | Shipped default              | Use current setting       | ▼ Allow ▼                  | <mark>⊘</mark> ▼ |

| <br>p016ab.rchland.ibm.coi<br><u>G</u> o <u>B</u> ookmarks <u>T</u> ools | m] - Mozilla Firefox<br>Help |                           |                          |          |
|--------------------------------------------------------------------------|------------------------------|---------------------------|--------------------------|----------|
|                                                                          | 0                            | islnux2/webaccess/iWACust | omize5250?profile=SM5HAO | · .      |
| Show function<br>key bar                                                 | Shipped default              | Use current setting       | ▼ Allow ▼                | <u>•</u> |
| Show macros<br>section                                                   | Shipped default              | Use current setting       | • Allow •                | Ø        |
| Show operator<br>information<br>area (OIA)                               | r<br>Shipped default         | Use current setting       | • Allow •                | Ø        |
| Show active<br>sessions                                                  | Shipped default              | Use current setting       | ▼ Allow ▼                | 0        |
| Enable cursor<br>positioning                                             | Shipped default              | Use current setting       | ▼ Allow ▼                | 0        |
| Enable<br>message text<br>line as help<br>link                           | Shipped default              | Use current setting       | ▼ Allow ▼                | Ø        |
| Enable active<br>function keys                                           | Shipped default              | Use current setting       | ▼ Allow ▼                | Ø        |

|                  | 016ab.rchland.ibm.cor                       | -               |                                                  | _ <b>_</b> × |
|------------------|---------------------------------------------|-----------------|--------------------------------------------------|--------------|
| Eile Edit View G | o <u>B</u> ookmarks <u>T</u> ools           | Help            | slnux2/webaccess/iWACustomize5250?profile=SM5HAO | G.           |
|                  | Enaole acuve<br>function keys<br>as buttons | Shipped default | Use current setting  Allow                       | () ×         |
|                  | Change color<br>settings                    | Shipped default | Use current setting 🔽 Allow 🔽                    | 0            |
|                  | Configured<br>sessions                      | Shipped default | Use current setting                              | 0            |
|                  | Create<br>configured<br>session             | Shipped default | Use current setting                              | 0            |
|                  | Start<br>configured<br>session              | Shipped default | Use current setting                              | 0-           |
|                  | Copy<br>configured<br>session               | Shipped default | Use current setting                              | 0            |
|                  | Delete<br>configured<br>session             | Shipped default | Use current setting                              | 0            |

| <br>016ab.rchland.ibm.cor                   | -               |                                                  |            |
|---------------------------------------------|-----------------|--------------------------------------------------|------------|
| Go Bookmarks Iools                          |                 | slnux2/webaccess/IWACustomize5250?profile=5M5HAO |            |
| configured<br>session                       | Shipped default | Use current setting  Allow                       | @ <u>*</u> |
| Rename<br>configured<br>session             | Shipped default | Use current setting                              | 0          |
| Edit configured<br>session                  | Shipped default | Use current setting                              | 0          |
| List configured<br>session<br>shortcuts     | Shipped default | Use current setting                              | Ø          |
| Create<br>configured<br>session<br>shortcut | Shipped default | Use current setting                              | 0          |
| Copy<br>configured<br>session               | Shipped default | Use current setting                              | 0          |

| IBM eServ             | er iSeries                                   | 1100                 |                          |                         |          |            |
|-----------------------|----------------------------------------------|----------------------|--------------------------|-------------------------|----------|------------|
| 5250 Poli             | icies                                        |                      |                          |                         |          |            |
| 😻 Policies - 5250 [lp | 016ab.rchland.ibm.con                        | n] - Mozilla Firefox |                          |                         |          | _ 🗆 🗙      |
| Eile Edit View G      | o <u>B</u> ookmarks <u>T</u> ools            | Help                 |                          |                         |          | <u></u>    |
|                       | S (a) (c) (c) (c) (c) (c) (c) (c) (c) (c) (c | ) 🕑 💮 http://sm      | slnux2/webaccess/iWACust | omize5250?profile=SMSH4 | NO O 💽 - |            |
|                       | shortcut                                     |                      |                          |                         |          | -          |
|                       | Delete<br>configured<br>session<br>shortcut  | Shipped default      | Use current setting      | ▼ Allow ▼               |          | 0          |
|                       | Rename<br>configured<br>session<br>shortcut  | Shipped default      | Use current setting      | ▼ Allow ▼               |          | 0          |
|                       | Configured<br>sessions list<br>columns       | Shipped default      | Use current setting      | Columns                 |          | 0          |
|                       | My keypads                                   | Shipped default      | Use current setting      | ▼ Allow ▼               |          | 0          |
|                       | My macros                                    | Shipped default      | Use current setting      | ▼ Allow ▼               |          | 0          |
|                       | Record macro                                 | Shipped default      | Use current setting      | ▼ Allow ▼               |          | 0          |
|                       | Play macro                                   | Shipped default      | Use current setting      | ▼ Allow ▼               |          | 0          |
| <                     | Play initial                                 | ~                    |                          |                         |          | <b>ل</b> ع |
|                       |                                              |                      |                          |                         |          |            |
|                       |                                              |                      |                          |                         |          |            |
|                       |                                              | C                    | 2005 IBM Corporation     | on                      | why "i"? | it's sim   |

|                       | cies                     |                 |                               |                                   |                |              |
|-----------------------|--------------------------|-----------------|-------------------------------|-----------------------------------|----------------|--------------|
| Policies - 5250 [lp01 |                          | -               |                               |                                   |                | _ <b>_</b> × |
| Eile Edit View Go     | Bookmarks Tools          | Help            |                               |                                   |                | <u></u>      |
|                       | Play macro               | Shipped default | slnux2/webaccess/iWACustomize | •5250?profile=SM5HAO<br>▼ Allow ▼ | ⊙ ( <b>C</b> . |              |
|                       | Play initial<br>macro    | Shipped default |                               | Allow V                           |                | 0            |
|                       | Copy macro               | Shipped default | Use current setting           | Allow 💌                           |                | 0            |
|                       | Delete macro             | Shipped default | Use current setting           | Allow -                           |                | 0            |
|                       | Rename<br>macro          | Shipped default | Use current setting           | Allow -                           |                | 0            |
|                       | Edit macro               | Shipped default | Use current setting           | Allow 💌                           |                | 0            |
|                       | List macro<br>shortcuts  | Shipped default | Use current setting           | Allow -                           |                | 0            |
|                       | Create macro<br>shortcut | Shipped default | Use current setting           | Allow -                           |                | 0            |
|                       | Copy macro<br>shortcut   | Shipped default | Use current setting           | Allow •                           |                | 0            |
|                       | Delete macro<br>shortcut | Shipped default | Use current setting           | Allow V                           |                | 0            |
|                       | Rename marro             |                 |                               |                                   |                | -            |

| 016ab.rchland.ibm.com] - Mozilla Firefo<br>o Bookmarks Iools Help | ж                                                    |                           |    |
|-------------------------------------------------------------------|------------------------------------------------------|---------------------------|----|
|                                                                   | /smshux2/webaccess/iWACust<br>lt Use current setting | tomize5250?profile=SMSHAO | C. |
| Create macro<br>shortcut Shipped defau                            | It Use current setting                               | Allow V                   | 0  |
| Copy macro<br>shortcut Shipped defau                              | It Use current setting                               | • Allow •                 | 0  |
| Delete macro<br>shortcut Shipped defau                            | It Use current setting                               | ▼ Allow ▼                 | 0  |
| Rename macro<br>shortcut Shipped defau                            | It Use current setting                               | ▼ Allow ▼                 | 0  |
| My macros list<br>columns Shipped defau                           | lt Use current setting                               | Columns                   | 0  |
| Save Cancel Apply                                                 |                                                      |                           |    |
| Policies help<br>View help for editing policies.                  |                                                      |                           |    |

| <u>Eile Edit View Go</u>                                                                                                    | p016ab.rchland.ibm.com] - Mozilla Firefox<br>Bookmarks Iools Help                                                                                                    |                                                                          |                                                                                          |                                   |         |
|----------------------------------------------------------------------------------------------------|----------------------------------------------------------------------------------------------------|--------------------------------------------------------------------------|------------------------------------------------------------------------------------------|-----------------------------------|---------|
|                                                                                                    | O     O     O | ss/iWACustomize5250                                                      | $\odot$                                                                                  | G.                                |         |
| IEM •                                                                                                    | iSeries Access for Web<br>smshao<br>Preferences - 5250                                                                                                    |                                                                          |                                                                                          | lpOl6ab.rchland.                  | ibm.com |
| My Home Page<br>Print                                                                                                    | Preference                                                                                                    | Derived From Ø                                                           | Action 🖉                                                                                 | Setting                           |         |
| Messages<br>Jobs<br>5230<br>Database<br>Files<br>Command<br>Download<br>Customize<br>Prefrvences<br>Policies<br>Sattings<br>Other<br>Related Linkos:<br>Series Access for Web | 5250 tab<br>Prompt when starting non-configured sessions<br>Configured sessions list columns<br>My macros list columns<br>Save Cancel Apply<br>Preferences help<br>View help for editing preferences.                                                                                                    | Profile setting<br>Profile setting<br>Shipped default<br>Shipped default | Use current setting<br>Use current setting<br>Use current setting<br>Use current setting | Show     Yes     Yes     Columns. | -       |

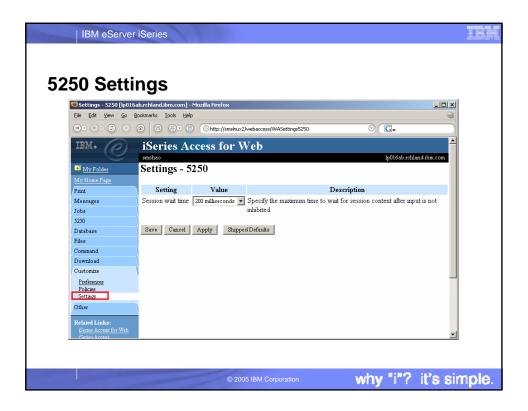

| IBM eServer                                     | iSeries                                                                        |                  |                            |                                  |                    |            |  |
|-------------------------------------------------|--------------------------------------------------------------------------------|------------------|----------------------------|----------------------------------|--------------------|------------|--|
|                                                 |                                                                                |                  |                            |                                  |                    |            |  |
|                                                 |                                                                                |                  |                            |                                  |                    |            |  |
| aring a                                         | n Active                                                                       | Ses              | sion                       |                                  |                    |            |  |
| a ng a                                          |                                                                                | , 005            | 51011                      |                                  |                    |            |  |
| Active Sessions [In016                          | 5ab.rchland.ibm.com] - Mo                                                      | zilla Firefox    |                            |                                  |                    | - 0 >      |  |
|                                                 | Bookmarks <u>T</u> ools <u>H</u> elp                                           | LINGTICTON       |                            |                                  |                    |            |  |
|                                                 |                                                                                | Ohttp://smslnux2 | 2/webaccess/iWAActive      | Sessions                         | • G                |            |  |
| 0.0.0.0                                         | 0 0 0 0                                                                        |                  |                            |                                  |                    |            |  |
| IBM. (P)                                        | iSeries Acc                                                                    | ess for V        | Veb                        |                                  |                    |            |  |
|                                                 | smshao                                                                         |                  |                            |                                  |                    |            |  |
| My Folder                                       | Active Sessions                                                                |                  |                            |                                  |                    |            |  |
| My Home Page                                    | 6                                                                              | а ·              | G 1                        |                                  | **                 | Action @   |  |
| Print                                           | Server<br>lp016ab.rchland.ibm.                                                 | Session          | Started<br>9/18/04 2:06:47 | Last Accessed<br>9/18/04 2:43:18 | View               |            |  |
| Messages<br>Jobs                                | IpUI6ab.rcmand.tom.                                                            |                  | 9/18/04 2:06:47<br>PM CDT  | 9/18/04 2:43:18<br>PM CDT        | Web Recon<br>Share | Session    |  |
| 5250                                            |                                                                                |                  |                            | 111 02 1                         |                    |            |  |
| Active sessions                                 | View-only sessions                                                             |                  |                            |                                  |                    |            |  |
| Configured sessions<br>Start session            | Display a list of active                                                       | sessions others  | are sharing with n         | ie.                              |                    |            |  |
| Database                                        |                                                                                |                  |                            |                                  |                    |            |  |
| Files                                           | Shared sessions<br>Display a list of active sessions I am sharing with others. |                  |                            |                                  |                    |            |  |
| Command                                         | Display a not of active personal 1 and sharing with others.                    |                  |                            |                                  |                    |            |  |
| Download                                        | Configured sessions                                                            |                  |                            |                                  |                    |            |  |
| Customize                                       | Work with your config                                                          | gured sessions.  |                            |                                  |                    |            |  |
| Other                                           | Start session                                                                  |                  |                            |                                  |                    |            |  |
| Related Links:                                  | Start a new session.                                                           |                  |                            |                                  |                    |            |  |
| <u>iSeries Access for Web</u><br>iSeries Access | Mamacroc                                                                       |                  |                            |                                  |                    |            |  |
|                                                 |                                                                                |                  |                            |                                  |                    |            |  |
|                                                 |                                                                                |                  |                            |                                  |                    |            |  |
|                                                 |                                                                                |                  | 5 IBM Corporatio           |                                  | and a fill         | "? it's si |  |

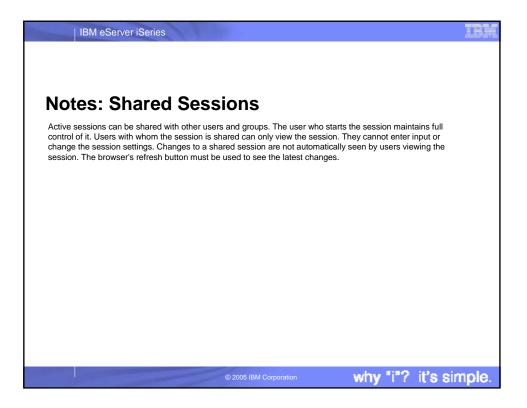

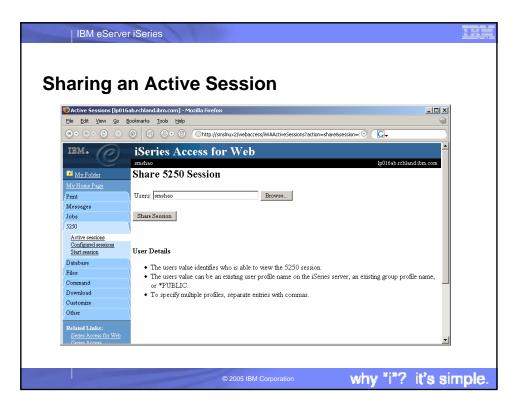

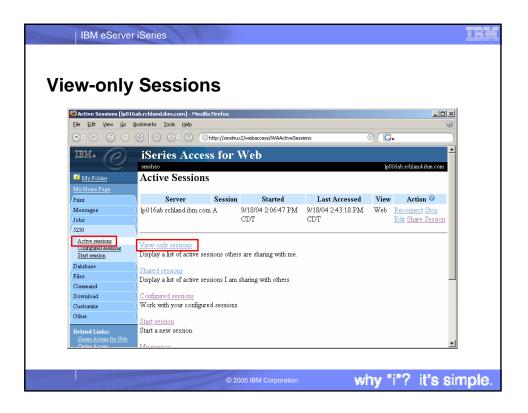

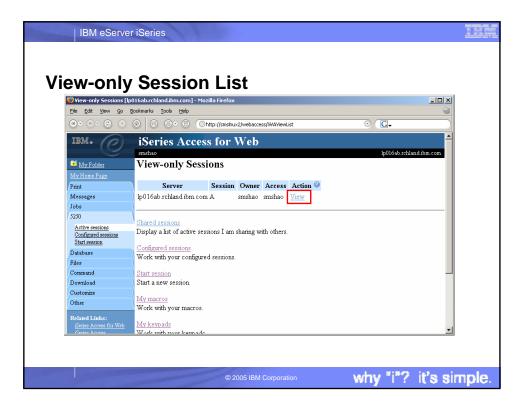

| O       O                                                                                                    | Image: Second of Web                                                                                                    | O       O                                                                                                    | Session A Ip016ab.rchland.ibm.com [Ip016ab.rchland.ibm.com] - Mozilla Firefox                                                                                                    |
|----------------------------------------------------------------------------------------------------|----------------------------------------------------------------------------------------------------|----------------------------------------------------------------------------------------------------|----------------------------------------------------------------------------------------------------|
| Type options, press Enter.     2=Change     3=Bitol     4=End     5=Work with     6=Release     7=Display message       Based     0     Current     Current       Based     0     Display     SES     0     DEQW       and     ELDSHIPSS     QSYS     SBS     0     DEQW       and     ELDSHIPSS     QSYS     SBS     0     DEQW       and     Current     QSYS     SBS     0     DEQW       and     ELDSHIPSS     QSYS     SBS     0     DEQW       and     Current     QSYS     SBS     0     DEQW       and     Current     QSYS     SBS     0     DEQW       and     Current     QSYS     SBS     0     DEQW       and     Current     QSYS     SBS     0     DEQW       and     Current     QSYS     SBS     0     DEQW       and     Current     QSYS     SBS     0     DEQW       and     QASE5     QSYS     SBS     0     DEQW       and     QBATCH     QSYS     SBS     0     DEQW       and     QBATCH     QSYS     SBS     0     DEQW       a Aness for ker     QCMIN <td< th=""><th>Type options, press Enter.     2       2     2     2       3     3     3       1     3     3       1     3     3       1     3     3       1     3     3       1     3     3       1     3     3       1     3     3       1     3     3       1     3     3       1     3     3       1     3     3       1     3     3       1     3     3       1     3     3       1     3     3       1     3     3       1     3     3       1     3     3       1     3     3       1     3     3       1     3     3       1     3     3       1     3     3       1     3     3       1     3     3       1     3     3       1     3     3       1     3     3       1     3     3       1     3     3       1     3     3</th><th>95         Type options, press Enter.         2           50         2-Change 3-Hold         4=End         5=Work with         6=Release         7=Display message           50         2-Change 3-Hold         4=End         5=Work with         6=Release         7=Display message           50         Current         Current         Current         Current         Current           51         Satese         -         ELDSHIPSS         QSYS         SBS         0         DEQW           52         -         RCBLDSHIP         RTANNER         BCH         0         PGM-QD2BRCV         DEQW           52         -         RCBLDSHIP         RTANNER         BCH         0         PGM-QD2BRCV         DEQW           540ard         -         RCBLDTEST         RTANNER         BCH         0         PGM-QD2BRCV         DEQW           winload         -         RCBLDTEST         RTANNER         BCH         0         PGM-QASESTRSVR         NAW           edomize         -         QASE51         QSYS         SBS         0         DEQW           fare Linker:         -         QBATCH         QSYS         SBS         0         DEQW           fare Linker:</th><th>File Edit View Go Bookmarks Tools Help 😡</th></td<> | Type options, press Enter.     2       2     2     2       3     3     3       1     3     3       1     3     3       1     3     3       1     3     3       1     3     3       1     3     3       1     3     3       1     3     3       1     3     3       1     3     3       1     3     3       1     3     3       1     3     3       1     3     3       1     3     3       1     3     3       1     3     3       1     3     3       1     3     3       1     3     3       1     3     3       1     3     3       1     3     3       1     3     3       1     3     3       1     3     3       1     3     3       1     3     3       1     3     3       1     3     3       1     3     3                                                                                                    | 95         Type options, press Enter.         2           50         2-Change 3-Hold         4=End         5=Work with         6=Release         7=Display message           50         2-Change 3-Hold         4=End         5=Work with         6=Release         7=Display message           50         Current         Current         Current         Current         Current           51         Satese         -         ELDSHIPSS         QSYS         SBS         0         DEQW           52         -         RCBLDSHIP         RTANNER         BCH         0         PGM-QD2BRCV         DEQW           52         -         RCBLDSHIP         RTANNER         BCH         0         PGM-QD2BRCV         DEQW           540ard         -         RCBLDTEST         RTANNER         BCH         0         PGM-QD2BRCV         DEQW           winload         -         RCBLDTEST         RTANNER         BCH         0         PGM-QASESTRSVR         NAW           edomize         -         QASE51         QSYS         SBS         0         DEQW           fare Linker:         -         QBATCH         QSYS         SBS         0         DEQW           fare Linker:                                                                                                    | File Edit View Go Bookmarks Tools Help 😡                                                                                                    |
| 2=Change     3=Hold     4=End     5=Work with     6=Release     7=Display message       re sessions     B=Work with spooled files     I3=Disconnect     I3=Disconnect       sessions     Opt     Subsystem/Job     User     Type     CPU % Function     Status       see     ELDSHIPSS     QSYS     SBS     0     DEQW       and     ELDTENTSS     QSYS     SBS     0     DEQW       ioud     RCELDSHIP     RTANNER     BCH     0     PGM-QD2BRCV     DEQW       ioud     QASE5     QSYS     SBS     0     DEQW       ante     ADMIN     QEIBSVR     BCH     0     PGM-QD2BRCV     DEQW       ioud     QASE51     QSYS     SBS     0     DEQW       a ADMIN     QEIBSVR     BCH     0     PGM-QASESTRSVR     IVAW       QASE51     QSYS     SBS     0     DEQW       a Links:     QBATCH     QSYS     SBS     0     DEQW       a Averso fir Weit     QBATCH     QSYS     SBS     0     DEQW                                                                                                    | 1     1/10 Fe of units, press Linki.       2     Charge 3 = Fidel.       1     13=Disconnect       Unrent     Current       Kession     0pt <subsystem.job td="" user<="">       1     Type       1     ELDSHIPS       2     Current       1     ELDSHIPS       2     Current       1     ELDSHIPS       2     Current       1     ELDSHIPS       2     CSYS       2     CSYS       1     ELDSHIPS       2     CSYS       1     ELDSHIPS       1     ELDSHIPS       1     ELDTESTS       2     QSYS       2     QSYS       2     QSYS       1     ELDSHIP       1     RCBLDTEST       1     RCBLDTEST       1     QSYS       1     QASE5       2     QSYS       2     QASE51       2     QSYS       2     QATCH       2     QATCH       2     QCMIN       2     QCMIN       2     QCMIN       2     QCMIN       2     QCMIN       2     QCMIN       2</subsystem.job>                                                                                                    | Constraint     Constraint       00     2-Change 3-Hold     4=End     5=Work with     6=Release     7=Display message       Native sessions     Current     Current     Current     Current       Mill Session     Opt     Subsystem/Job     User     Type     CPU % Function     Status       Isbese     _     BLDSHIPSS     QSYS     SBS     0     DEQW       es     _     BLDSHIPSS     QSYS     SBS     0     DEQW       winload     _     BLDITESTSS     QSYS     SBS     0     DEQW       winload     _     RCELDTEST     RTAINNER     BCH     0     PGM-QD2BRCV     DEQW       winload     _     QASE5     QSYS     SBS     0     DEQW       etomize     _     ADMIN     QEIBSVR     BCH     0     PGM-QASESTRSVR     JVAW       fired Links:     _     QBATCH     QSYS     SBS     0     DEQW       Grees Access for Web     _     QCMN     QSYS     SBS     0     DEQW       Grees Moregion     _     QCMN     QSYS     SBS     0     DEQW                                                                                                    |                                                                                                    |
| S=Work with spooled files         13=Disconnect           Rured service         Current           Session         Opt         Subsystem/Job           ase         -         ELDSHIPSS         QSYS           and         -         ELDTESTS         QSYS           load         -         RCBLDTEST         RTAINNER           and         -         ELDTESTS         QSYS           load         -         RCBLDTEST         RTAINNER           ase         -         BLDTESTS         QSYS           load         -         RCBLDTEST         RTAINNER           ase         -         QASES         QSYS         SBS           and         -         QASES         QSYS         SBS           -         QASES         QSYS         SBS         0         DEQW           -         ADMIN         QEBSUR         BCH         0         PGM-QASESTRSVR. JVAW           -         QASES1         QSYS         SBS         0         DEQW           -         ADMIN         QEBSUR         DEQW         -           -         QBATCH         QSYS         SBS         0         DEQW           -                                                                                                    | Betwork with spooled files     13=Disconnect       Informed sessions     Opt       Subsystem/Job     User       Type     CUTrent       Idession     Opt       Subsystem/Job     User       Type     CPU % Function       Status       base     BLDSHIPSS       QSYS     SBS       Imade     RCBLDSHIP       Intaining     RCBLDTESTS       RCBLDTEST     RTAINNER       Bodd     RCBLDTEST       Inaded     QASE5       QASE51     QSYS       QSYS     SBS       QASE51     QSYS       QASE51     QSYS       QBATCH     QSYS       QSYS     SBS       QASE51     QSYS       QASE5     O       DEQW       P     QASE51       QSYS     SBS       QSYS     SBS       QEMTCH     QSYS       QSYS     SBS       QCMIN     QSYS       Versions     DEQW                                                                                                    | SetWork with spooled files         13=Disconnect            Configured sessions         Current         Current           MiltrassS00         Opt         Subsystem/Job         User           tabase         _         BLDSHIPSS         QSYS         SBS         0         DEQW           es         _         BLDSHIPSS         QSYS         SBS         0         DEQW           es         _         RCBLDSHIP         RTANNER         BCH         0         PGM-QD2BRCV         DEQW           waioad         _         RCBLDTESTS         RTANNER         BCH         0         PGM-QD2BRCV         DEQW           atomice         _         QASE5         QSYS         SBS         0         DEQW           atomice         _         QASE51         QSYS         SBS         0         DEQW           isted Links:         _         _         QEMIN         QSYS         SBS         0         DEQW           isted Links:         _         _         QEMIN         QSYS         SBS         0         DEQW           isted Links:         _         _         QEMIN         QSYS         SBS         0         DEQW           Gress Av                                                                                                    |                                                                                                    |
| Interference         Current           designer         Opt         Subsystem/Job         User         Type         CPU % Function         Status           se         BLDSHIPSS         QSYS         SBS         0         DEQW           and         ELDTHPSS         QSYS         SBS         0         DEQW           and         ELDTHPSTS         QSYS         SBS         0         DEQW           and         ELDTHSTSS         QSYS         SBS         0         DEQW           and         RCBLDTHST         RTAININER         BCH         0         PGM-QD2BRCV         DEQW           and         RCBLDTHST         RTAININER         BCH         0         PGM-QD2BRCV         DEQW           ackers         QASE5         QSYS         SBS         0         DEQW           ackers         QASE5         QSYS         SBS         0         DEQW           ackers         QASE51         QSYS         SBS         0         DEQW           ackers         QBATCH         QSYS         SBS         0         DEQW           ackers         QCMN         QSYS         SBS         0         DEQW           ackers fin Web         <                                                                                                    | Information         Current           descion         Opt         Subsystem/Job         User         Type         CPU % Function         Status           base         BLDSHIPSS         QSYS         SBS         0         DEQW           and         BLDSHIPSS         QSYS         SBS         0         DEQW           nand         BLDTESTSS         QSYS         SBS         0         DEQW           nand         BLDTESTSS         QSYS         SBS         0         DEQW           nand         RCBLDTEST         RTANNER         BCH         0         PGM-QD2BRCV         DEQW           omize         QASE5         QSYS         SBS         0         DEQW           e         QASE51         QSYS         SBS         0         DEQW           e         QASE51         QSYS         SBS         0         DEQW           e         QASE51         QSYS         SBS         0         DEQW           e         QASE51         QSYS         SBS         0         DEQW           e         QBATCH         QSYS         SBS         0         DEQW           macAccess for Web         QEATCH         QSYS         SBS                                                                                                    | Current         Current           Indigened sessions         Opt         Subsystem/Job         User         Type         CPU % Function         Status           labose         BLDSHIPS         QSYS         SBS         0         DEQW           ese         RCBLDSHIP         RTANNER         BCH         0         PGM-QD2BRCV         DEQW           mmand         BLDTESTS         QSYS         SBS         0         DEQW           monand         CASE5         QSYS         SBS         0         DEQW           stomize         QASE5         QSYS         SBS         0         DEQW           etomize         QASE51         QSYS         SBS         0         DEQW           latel Links:         QEMATCH         QSYS         SBS         0         DEQW           Great Access for Web         QCMN         QSYS         SBS         0         DEQW           Strest Moreside         QCMN         QSYS         SBS         0         DEQW                                                                                                    |                                                                                                    |
| Session         Opt         Subsystem/Job         User         Type         CPU %         Function         Status           see         BLDSHIPSS         QSYS         SBS         0         DEQW           and         BLDSHIPSS         QSYS         SBS         0         DEQW           and         BLDTESTS         QSYS         SBS         0         DEQW           and         BLDTESTS         QSYS         SBS         0         DEQW           and         BLDTESTS         QSYS         SBS         0         DEQW           and         BLDTESTS         RTANNER         BCH         0         PGM-QD2BRCV         DEQW           additional         -         RCELDTEST         RTANNER         BCH         0         PGM-QD2BRCV         DEQW           additional         -         QASE5         QSYS         SBS         0         DEQW           -         QASE51         QSYS         SBS         0         DEQW         et Avers for Weiter         QEATCH         QSYS         SBS         0         DEQW         et Avers for Weiter         QCMIN         QSYS         SBS         0         DEQW         et Avers for Weiter         QCMIN         QSYS                                                                                                    | dession     Opt     Subsystem/Job     User     Type     CPU % Function     Status       base     BLDSHPSS     QSYS     SBS     0     DEQW       -     RCBLDSHPS     QSYS     SBS     0     DEQW       -     RCBLDSHPS     QSYS     SBS     0     DEQW       nuad     -     RCBLDTEST     RTANNER     BCH     0     PGM-QD2BRCV     DEQW       nload     -     RCBLDTEST     RTANNER     BCH     0     PGM-QD2BRCV     DEQW       omize     -     QASE5     QSYS     SBS     .0     DEQW       -     QASE51     QSYS     SBS     .0     DEQW       -     QASE51     QSYS     SBS     .0     DEQW       -     QASE51     QSYS     SBS     .0     DEQW       -     QASE51     QSYS     SBS     .0     DEQW       -     QASE51     QSYS     SBS     .0     DEQW       -     QCMN     QSYS     SBS     .0     DEQW       -     QCMN     QSYS     SBS     .0     DEQW                                                                                                    | Introduction     Opt     Subsystem/Job     User     Type     CFU %     Function     Status       tablace     _     BLDSHIPSS     QSYS     SBS     0     DEQW       ee     _     RCBLDFHPSS     QSYS     SBS     0     DEQW       es     _     RCBLDFBP     RTAINNER     BCH     0     PGM-QD2BRCV     DEQW       minand     _     BLDTESTSS     QSYS     SBS     0     DEQW       vmload     _     RCBLDTEST     RTAINNER     BCH     0     PGM-QD2BRCV     DEQW       atomize     _     QASE5     QSYS     SBS     0     DEQW       atomize     _     QASE51     QSYS     SBS     0     DEQW       lated Linker:     _     QBATCH     QSYS     SBS     0     DEQW       Green Access for Web:     _     QCMN     QSYS     SBS     0     DEQW       Green Mores for Web:     _     _     _     _     _     More                                                                                                    | Jobs     Type options, press Enter.       2230     2-Change                                                                                                    |
| see                                                                                                    | base                                                                                                    | tabase                                                                                                    | Image: Second Second              |
| and     RCBLDSHIP     RTANNER     BCH     .0     PGM-QD2BRCV     DEQW       and     BLDTESTS     QSYS     SBS     .0     DEQW       load     RCBLDTEST     RTANNER     BCH     .0     PGM-QD2BRCV     DEQW       and     QASE5     QSYS     SBS     .0     DEQW       ADMIN     QEIESVR     BCH     .0     PGM-QASESTRSVR     JVAW       QASE51     QSYS     SBS     .0     DEQW       QASE51     QSYS     SBS     .0     DEQW       et Ances for Web     QCMN     QSYS     SBS     .0       et Ances for Web     QCMN     QSYS     SBS     .0     DEQW                                                                                                    | RCBLDSHIP     RTANNER     BCH     .0     PGM-QD2BRCV     DEQW       nload     BLDTESTSS     QSYS     SBS     .0     DEQW       nload     RCBLDTEST     RTANNER     BCH     .0     PGM-QD2BRCV     DEQW       nload     RCBLDTEST     RTANNER     BCH     .0     PGM-QD2BRCV     DEQW       -     QASE5     QSYS     SBS     .0     DEQW       -     ADMIN     QEJESVR     BCH     .0     PGM-QASESTRSVR     IVAW       -     QASE51     QSYS     SBS     .0     DEQW       -     QASE51     QSYS     SBS     .0     DEQW       -     QBATCH     QSYS     SBS     .0     DEQW       -     QCMN     QSYS     SBS     .0     DEQW       Heid Average for Web     -     QCMN     QSYS     SBS     .0     DEQW                                                                                                    | es CELDSHIP RTANNER BCH 0 PGM-QD2BRCV DEQW mmmand CELDTESTSS QSYS SBS 0 DEQW wwioad CELDTEST RTANNER BCH 0 PGM-QD2BRCV DEQW stomize CASE5 QSYS SBS 0 DEQW contract CELDTEST RTANNER BCH 0 PGM-QD2BRCV DEQW contract CELTER CELDTEST RTANNER BCH 0 PGM-QD2BRCV DEQW contract contract CELTER CELDTEST RTANNER BCH 0 PGM-QD2BRCV DEQW contract contract CELTER CELTER CEL | Jobs       Type options, press Enter.       Z         Jobs       2=Change 3=Hold 4=End 5=Work with 6=Release 7=Display message       Antive sessions         Configured sessions       Current                                                                                                    |
| and BLDTESTSS QSYS SBS 0 DEQW<br>load RCELDTEST RTAININER BCH 0 PGM-QD2BRCV DEQW<br>QASE5 QSYS SBS 0 DEQW<br>ADMIN QEIBSVR BCH 0 PGM-QASESTRSVR IVAW<br>QASE51 QSYS SBS 0 DEQW<br>et Linke:<br>QBATCH QSYS SBS 0 DEQW<br>et Averse fir whe                                                                                                    | nand     BLDTESTSS     QSYS     SBS     0     DEQW       nload     -     RCBLDTEST     RTLANNER     BCH     0     PGM-QD2BRCV     DEQW       omize     -     QASE5     QSYS     SBS     0     DEQW       -     ADMIN     QEIBSVR     ECH     0     PGM-QASESTRSVR     JVAW       -     QASE51     QSYS     SBS     0     DEQW       -     QASE51     QSYS     SBS     0     DEQW       -     QBATCH     QSYS     SBS     0     DEQW       -     QCMN     QSYS     SBS     0     DEQW                                                                                                    | nmand ELDTESTSS QSYS SBS 0 DEQW<br>wroload RCELDTEST RTANNER BCH 0 PGM-QD2BRCV DEQW<br>stonize ADDIN QEIBSVR BCH 0 PGM-QASESTRSVR JVAW<br>ADMIN QEIBSVR BCH 0 PGM-QASESTRSVR JVAW<br>QASE51 QSYS SBS 0 DEQW<br>Lade Links:<br>GREA Access for Web<br>Grees Access<br>Grees Mergedor<br>CMN QSYS SBS 0 DEQW<br>ADMIN QSYS SBS 0 DEQW<br>More                                                                                                    | Open Content of the second second |
| India     RCBLDTEST     RTANNER     BCH     0     PGM-QD2BRCV     DEQW       mize     QASE5     QSYS     SBS     0     DEQW       ADMIN     QEBSVR     BCH     0     PGM-QASESTRSVR     JVAW       QASE51     QSYS     SBS     0     DEQW       a Aness far Web     QBATCH     QSYS     SBS     0     DEQW       a Aness far Web     QCMN     QSYS     SBS     0     DEQW                                                                                                    | Indad     RCBLDTEST     RTAININER     BCH     0     PGM-QD2BRCV     DEQW       omize     QASE5     QSYS     SBS     0     DEQW       -     ADMIN     QEIBSVR     BCH     0     PGM-QASESTRSVR     JVAW       -     ADMIN     QEIBSVR     BCH     0     PGM-QASESTRSVR     JVAW       -     QASE51     QSYS     SBS     0     DEQW       -     QASE51     QSYS     SBS     0     DEQW       -     QBATCH     QSYS     SBS     0     DEQW       -     QCMIV     QSYS     SBS     0     DEQW                                                                                                    | and the store     RCBLDTEST     RTANNER     BCH     0     PGM-QD2BRCV     DEQW       storinze     QASE5     QSYS     SBS     0     DEQW       her     QASE51     QSYS     SBS     0     PGM-QASESTRSVR     JVAW       lated Links:     QCMIN     QSYS     SBS     0     DEQW       Genes Access for Web     QCMIN     QSYS     SBS     0     DEQW       String Access for Web     QCMIN     QSYS     SBS     0     DEQW                                                                                                    | Solution       Solution       Solution <td< td=""></td<>                                                                                                    |
|                                                                                                    | and and another interview     QASE5     QSYS     SBS     .0     DEQW       aDMIN     QEBSVR     BCH     .0     PGM-QASESTRSVR     JVAW       c     QASE51     QSYS     SBS     .0     DEQW       def Linkor:      QBATCH     QSYS     SBS     .0     DEQW       def Access for Web      QCMN     QSYS     SBS     .0     DEQW       disf Access for Web      QCMN     QSYS     SBS     .0     DEQW                                                                                                    | ADMIN QASE5 QSYS SBS 0 DEQW<br>ADMIN QEDSVR BCH 0 PGM-QASESTRSVR JVAW<br>QASE51 QSYS SBS 0 DEQW<br>Laved Links:<br>QBATCH QSYS SBS 0 DEQW<br>Genes Access for Web<br>Genes Access for Web                                                                                                    | Solution       Solution       Solution <td< td=""></td<>                                                                                                    |
| ADMIN QEJESVR BCH .0 PGM-QASESTRSVR JVAW<br>QASE51 QSYS SES .0 DEQW<br>QBATCH QSYS SES .0 DEQW<br>et Access for Web<br>et Access for Web                                                                                                    | ADMIN     QEJESVR     BCH     .0     PGM-QASESTRSVR     JVAW       QASE51     QSYS     SBS     .0     DEQW       Ied Links:                                                                                                    | ADMIN         QEJESVR         BCH         0         PGM-QASESTRSVR         JVAW           ber         QASE51         QSYS         SBS         0         DEQW           lated Links:         QEATCH         QSYS         SBS         0         DEQW           cps.decse for Web         QCMN         QSYS         SBS         0         DEQW           Strets Access for Web         QCMN         QSYS         SBS         0         DEQW                                                                                                    | 300       300       300       300       300       300       300       300       300       300       300       300       300       300       300       300       300       300       300       300       300       300       300       300       300       300       300       300       300       300       300       300       300       300       300       300       300       300       300       300       300       300       300       300       300       300       300       300       300       300       300       300       300       300       300       300       300       300       300       300       300       300       300       300       300       300       300       300       300       300       300       300       300       300       300       300       300       300       300       300       300       300       300       300       300       300       300       300       300       300       300       300       300       300       300       300       300       300       300       300       300       300       300       300       300       300       3                                                                                                    |
| QASE51         QSYS         SBS         .0         DEQW           et Access for Web<br>et Access for Web<br>et Access for Web         QCMN         QSYS         SBS         .0         DEQW           et Access for Web         QCMN         QSYS         SBS         .0         DEQW           et Access for Web         QCMN         QSYS         SBS         .0         DEQW           et Access for Web         More         More         More         More                                                                                                    | c                                                                                                    | fare      QASE51     QSYS     SBS     .0     DEQW       lated Links:      QBATCH     QSYS     SBS     .0     DEQW       Bries Access      QCMN     QSYS     SBS     .0     DEQW       Strike Access      QCMN     QSYS     SBS     .0     DEQW       Bries Mergidor        More                                                                                                    | Open       Open                                                                                                    |
| wil Links: QBATCH QSYS SBS .0 DEQW<br>es Access for Web QCMN QSYS SBS .0 DEQW<br>es Access for Web QCMN QSYS SBS .0 DEQW<br>More                                                                                                    | Hed Links: QBATCH QSYS SBS .0 DEQW<br>ied Access for Web QCMN QSYS SBS .0 DEQW<br>here Access for Web QCMN QSYS SBS .0 DEQW<br>More                                                                                                    | Lated Links:         OBATCH         QSYS         SBS         .0         DEQW           Series Access                                                                                                    | O       O                                                                                                    |
| es Access for Web _ QCMN QSYS SBS .0 DEQW                                                                                                    | zies Access for Web _ QCMN QSYS SBS .0 DEQW                                                                                                    | Series Access for Web _ QCMIN QSYS SBS .0 DEQW<br>Series Access for Web _ OCMIN QSYS SBS .0 DEQW<br>More                                                                                                    | 300       300       300       300       300       300       300       300       300       300       300       300       300       300       300       300       300       300       300       300       300       300       300       300       300       300       300       300       300       300       300       300       300       300       300       300       300       300       300       300       300       300       300       300       300       300       300       300       300       300       300       300       300       300       300       300       300       300       300       300       300       300       300       300       300       300       300       300       300       300       300       300       300       300       300       300       300       300       300       300       300       300       300       300       300       300       300       300       300       300       300       300       300       300       300       300       300       300       300       300       300       300       300       300       300       300       3                                                                                                    |
| viore                                                                                                    | ries National More and More and Mo                                                                                                    | Series Navigator Demonstration of American American Ame                                                                                                    | O       O       D       O       Ising and a session       O       D       D       Ising and a session       O       D       Ising and a session       O       D       D       Ising and a session       D       D       D       Ising and a session       D       D       Ising and a session       Ising and a session       Ising and a session       I                                                                                                    |
|                                                                                                    | Description Description of                                                                                                    |                                                                                                    | Open       Open                                                                                                    |
|                                                                                                    | bSphere Host Parameters or command                                                                                                    |                                                                                                    | 300       300       300       300       300       300       300       300       300       300       300       300       300       300       300       300       300       300       300       300       300       300       300       300       300       300       300       300       300       300       300       300       300       300       300       300       300       300       300       300       300       300       300       300       300       300       300       300       300       300       300       300       300       300       300       300       300       300       300       300       300       300       300       300       300       300       300       300       300       300       300       300       300       300       300       300       300       300       300       300       300       300       300       300       300       300       300       300       300       300       300       300       300       300       300       300       300       300       300       300       300       300       300       300       300       300       3                                                                                                    |
| isher                                                                                                    | 005161                                                                                                    | 0015161                                                                                                    | Open       Open                                                                                                    |
|                                                                                                    |                                                                                                    |                                                                                                    | Open       Open                                                                                                    |
|                                                                                                    |                                                                                                    |                                                                                                    | Image: Second Second              |
| Sphere Host Parameters or command                                                                                                    | Support Host       Jisher                                                                                                    | ULISIO .                                                                                                    | 0       0       0       0       0       0       0       0       0       0       0       0       0       0       0       0       0       0       0       0       0       0       0       0       0       0       0       0       0       0       0       0       0       0       0       0       0       0       0       0       0       0       0       0       0       0       0       0       0       0       0       0       0       0       0       0       0       0       0       0       0       0       0       0       0       0       0       0       0       0       0       0       0       0       0       0       0       0       0       0       0       0       0       0       0       0       0       0       0       0       0       0       0       0       0       0       0       0       0       0       0       0       0       0       0       0       0       0       0       0       0       0       0       0       0       0       0       0       0                                                                                                          |
|                                                                                                    | 005161                                                                                                    | 0018161                                                                                                    | O       O                                                                                                    |
|                                                                                                    | 005161                                                                                                    | 0015161                                                                                                    | O       O                                                                                                    |
|                                                                                                    | 005161                                                                                                    | 0015161                                                                                                    | O       O                                                                                                    |
|                                                                                                    |                                                                                                    |                                                                                                    | OP       OP       OP <td< td=""></td<>                                                                                                    |
|                                                                                                    | 005161                                                                                                    | uousini -                                                                                                    | So       So       So <td< td=""></td<>                                                                                                    |
| 15 InFY                                                                                                    | 005161                                                                                                    | 0015161                                                                                                    | Image: Second Second              |
| isher                                                                                                    | 005161                                                                                                    | 0018161                                                                                                    | O       O                                                                                                    |
|                                                                                                    |                                                                                                    | Publisher >                                                                                                    | Image: Solution of the solution of the solution              |
| Sphere Host                                                                                                    | Sophere Host                                                                                                    |                                                                                                    | Image: Solution of the solution of the solution              |
|                                                                                                    | bSphere Host Parameters of command                                                                                                    |                                                                                                    | Obs       Type options, press Enter.         20       20       2       6       13=Disconnect         20       2       2       2       2       13=Disconnect         20       2       2       2       2       3=Hold       4=End       5=Work with       6=Release       7=Display message         Active sessions       8=Work with spooled files       13=Disconnect       0       0       0         State session       Opt       Subsystem/Job       User       Type       CPU % Function       Status         State session       Opt       Subsystem/Job       User       Type       CPU % Function       Status         Opt       Subsystem/Job       User       Type       CPU % Function       Status         Opt       Subsystem/Job       User       Type       CPU % Function       Status         Opt       Subsystem/Job       User       Type       CPU % Function       Status         Opt       Subsystem/Job       User       Type       CPU % Function       Status         Opt       Subsystem/Job       User       Type       CPU % Function       Status         Submanded       RCBLDSHIPS       QSYS       SBS       0                                                                                                    |
|                                                                                                    |                                                                                                    | VebSphere Host Farameters of Command                                                                                                    | Open Solutions       Open Open Solution       Open Solution       Open Sol                                                                                                    |
| es Navigator                                                                                                    | nes Navigator Desentation de la constance de la constance de la constance de la constance de la constance de la                                                                                                    |                                                                                                    | Open Solution       Open Solution       Open Solution<                                                                                                    |
| viore                                                                                                    | ries National More and More and Mo                                                                                                    | Series Navigator Demonstration of American American Ame                                                                                                    | 0000       00000       000000000000000000000000000000000000                                                                                                    |
| viore                                                                                                    | ries National More and More and Mo                                                                                                    | Series Navigator Demonstration of American American Ame                                                                                                    | 3000       3000       3000       3000       3000       3000       3000       3000       3000       3000       3000       3000       3000       3000       3000       3000       3000       3000       3000       3000       3000       3000       3000       3000       3000       3000       3000       3000       3000       3000       3000       3000       3000       3000       3000       3000       3000       3000       3000       3000       3000       3000       3000       3000       3000       3000       3000       3000       3000       3000       3000       3000       3000       3000       3000       3000       3000       3000       3000       3000       3000       3000       3000       3000       3000       3000       3000       3000       3000       3000       3000       3000       3000       3000       3000       30000       3000       3000       3000       3000       3000       3000       3000       3000       3000       3000       3000       3000       3000       3000       3000       3000       3000       3000       3000       3000       3000       3000       3000       3000       3000                                                                                                    |
| es Access More                                                                                                    | ries Access More                                                                                                    | Series Access<br>Series Navigator<br>Deremotive a commence of                                                                                                    | O       O                                                                                                    |
| es Access More                                                                                                    | ries Access More                                                                                                    | Series Access<br>Series Navigator<br>Decomposition                                                                                                    | O       O                                                                                                    |
| es Access More                                                                                                    | ries Access More                                                                                                    | Series Access<br>Series Navigator<br>Decomposition                                                                                                    | O       O       D       O       Ising and a session       O       D       D       Ising and a session       O       D       Ising and a session       O       D       D       Ising and a session       D       D       D       Ising and a session       D       D       Ising and a session       Ising and a session       Ising and a session       I                                                                                                    |
| es Access for Web _ QCMN QSYS SBS .0 DEQW                                                                                                    | zies Access for Web _ QCMN QSYS SBS .0 DEQW                                                                                                    | Series Access for Web _ QCMIN QSYS SBS .0 DEQW<br>Series Access for Web _ OCMIN QSYS SBS .0 More<br>Series Nergion                                                                                                    | O O O O O O O O O O O O O O O O O O O                                                                                                    |
| RA Access for Web QCMIN QSYS SBS .0 DEQW                                                                                                    | A RATE OF A RATE OF A RATE | Series Accesses for Web                                                                                                    | 300       300       300       300       300       300       300       300       300       300       300       300       300       300       300       300       300       300       300       300       300       300       300       300       300       300       300       300       300       300       300       300       300       300       300       300       300       300       300       300       300       300       300       300       300       300       300       300       300       300       300       300       300       300       300       300       300       300       300       300       300       300       300       300       300       300       300       300       300       300       300       300       300       300       300       300       300       300       300       300       300       300       300       300       300       300       300       300       300       300       300       300       300       300       300       300       300       300       300       300       300       300       300       300       300       300       3                                                                                                    |
| RA Access for Web QCMIN QSYS SBS .0 DEQW                                                                                                    | A RATE OF A RATE OF A RATE | Series Accesses for Web                                                                                                    | 300       300       300       300       300       300       300       300       300       300       300       300       300       300       300       300       300       300       300       300       300       300       300       300       300       300       300       300       300       300       300       300       300       300       300       300       300       300       300       300       300       300       300       300       300       300       300       300       300       300       300       300       300       300       300       300       300       300       300       300       300       300       300       300       300       300       300       300       300       300       300       300       300       300       300       300       300       300       300       300       300       300       300       300       300       300       300       300       300       300       300       300       300       300       300       300       300       300       300       300       300       300       300       300       300       300       3                                                                                                    |
| RA Access for Web QCMIN QSYS SBS .0 DEQW                                                                                                    | A RATE OF A RATE OF A RATE | Series Accesses for Web                                                                                                    | 300       300       300       300       300       300       300       300       300       300       300       300       300       300       300       300       300       300       300       300       300       300       300       300       300       300       300       300       300       300       300       300       300       300       300       300       300       300       300       300       300       300       300       300       300       300       300       300       300       300       300       300       300       300       300       300       300       300       300       300       300       300       300       300       300       300       300       300       300       300       300       300       300       300       300       300       300       300       300       300       300       300       300       300       300       300       300       300       300       300       300       300       300       300       300       300       300       300       300       300       300       300       300       300       300       300       3                                                                                                    |
| RA Access for Web QCMIN QSYS SBS .0 DEQW                                                                                                    | A RATE OF A RATE OF A RATE | Series Access for Web                                                                                                    | 0       0       0       0       0       0       0       0       0       0       0       0       0       0       0       0       0       0       0       0       0       0       0       0       0       0       0       0       0       0       0       0       0       0       0       0       0       0       0       0       0       0       0       0       0       0       0       0       0       0       0       0       0       0       0       0       0       0       0       0       0       0       0       0       0       0       0       0       0       0       0       0       0       0       0       0       0       0       0       0       0       0       0       0       0       0       0       0       0       0       0       0       0       0       0       0       0       0       0       0       0       0       0       0       0       0       0       0       0       0       0       0       0       0       0       0       0       0       0                                                                                                          |
| el Links:<br>CQBATCH QSYS SBS .0 DEQW<br>es Access for Web<br>QCMN QSYS SBS .0 DEQW<br>More                                                                                                    | ted Links: QBATCH QSYS SBS .0 DEQW<br>its Access for Web QCMN QSYS SBS .0 DEQW<br>More<br>Norman                                                                                                    | Lated Links:         OBATCH         QSYS         SBS         .0         DEQW           Series Access                                                                                                    | Obs       Obs       O                                                                                                    |
| QASE51         QSYS         SBS         .0         DEQW           et Acress for Web<br>et Acress for Web<br>et Acress for Web         QCMN         QSYS         SBS         .0         DEQW           et Acress for Web         QCMN         QSYS         SBS         .0         DEQW           et Acress for Web         QCMN         QSYS         SBS         .0         DEQW           et Acress for Web         More         More         More         More                                                                                                    | c                                                                                                    | fare      QASE51     QSYS     SBS     .0     DEQW       lated Links:      QBATCH     QSYS     SBS     .0     DEQW       Brites Access      QCMN     QSYS     SBS     .0     DEQW       Strike Access      QCMN     QSYS     SBS     .0     DEQW       Brites Access      QCMN     QSYS     SBS     .0     DEQW                                                                                                    | Open       Open                                                                                                    |
| QASE51         QSYS         SBS         .0         DEQW           et Acress for Web<br>et Acress for Web<br>et Acress for Web         QCMN         QSYS         SBS         .0         DEQW           et Acress for Web         QCMN         QSYS         SBS         .0         DEQW           et Acress for Web         QCMN         QSYS         SBS         .0         DEQW           et Acress for Web         More         More         More         More                                                                                                    | c                                                                                                    | fare      QASE51     QSYS     SBS     .0     DEQW       lated Links:      QBATCH     QSYS     SBS     .0     DEQW       Brites Access      QCMN     QSYS     SBS     .0     DEQW       Strike Access      QCMN     QSYS     SBS     .0     DEQW       Brites Access      QCMN     QSYS     SBS     .0     DEQW                                                                                                    | Open       Open                                                                                                    |
| QASE51         QSYS         SBS         .0         DEQW           et Access for Web<br>et Access for Web<br>et Access for Web         QCMN         QSYS         SBS         .0         DEQW           et Access for Web         QCMN         QSYS         SBS         .0         DEQW           et Access for Web         QCMN         QSYS         SBS         .0         DEQW           et Access for Web         More         More         More         More                                                                                                    | c                                                                                                    | fare      QASE51     QSYS     SBS     .0     DEQW       lated Links:      QBATCH     QSYS     SBS     .0     DEQW       Brites Access      QCMN     QSYS     SBS     .0     DEQW       Strike Access      QCMN     QSYS     SBS     .0     DEQW       Brites Access      QCMN     QSYS     SBS     .0     DEQW                                                                                                    | York       Control of the second second                       |
| ADMIN QEIBSVR BCH .0 PGM-QASESTRSVR JVAW<br>QASE51 QSYS SBS .0 DEQW<br>QBATCH QSYS SBS .0 DEQW<br>c Avess for Web<br>QCMN QSYS SBS .0 DEQW<br>More                                                                                                    | -     ADMIN     QEBSVR     BCH     .0     PGM-QASESTRSVR     JVAW       -     QASE51     QSYS     SBS     .0     DEQW       ted Links:     _     QBATCH     QSYS     SBS     .0     DEQW       ted Access for Web     _     QCMN     QSYS     SBS     .0     DEQW       ted Access for Web     _     QCMN     QSYS     SBS     .0     DEQW                                                                                                    | her        ADMIN         QEJESVR         BCH         0         PGM-QASESTRSVR         JVAW          QASE51         QSYS         SBS         0         DEQW           Interd Links:        QEMTCH         QSYS         SBS         0         DEQW           Grade Access for Web        QCMN         QSYS         SBS         0         DEQW           Stried Access for Web        QCMN         QSYS         SBS         0         DEQW                                                                                                    | York       Control of the second second                       |
| ADMIN QEJESVR BCH .0 PGM-QASESTRSVR JVAW<br>QASE51 QSYS SES .0 DEQW<br>QBATCH QSYS SES .0 DEQW<br>et Access for Web<br>et Access for Web                                                                                                    | ADMIN     QEJESVR     BCH     .0     PGM-QASESTRSVR     JVAW       QASE51     QSYS     SBS     .0     DEQW       Ied Links:                                                                                                    | Summe         ADMIN         QEJESVR         BCH         0         PGM-QASESTRSVR         JVAW           ber         QASE51         QSYS         SBS         0         DEQW           lated Links:         QACMN         QSYS         SBS         0         DEQW           class for Web         QCMN         QSYS         SBS         0         DEQW           Stress Access for Web         QCMN         QSYS         SBS         0         DEQW                                                                                                    | 300       300       300       300       300       300       300       300       300       300       300       300       300       300       300       300       300       300       300       300       300       300       300       300       300       300       300       300       300       300       300       300       300       300       300       300       300       300       300       300       300       300       300       300       300       300       300       300       300       300       300       300       300       300       300       300       300       300       300       300       300       300       300       300       300       300       300       300       300       300       300       300       300       300       300       300       300       300       300       300       300       300       300       300       300       300       300       300       300       300       300       300       300       300       300       300       300       300       300       300       300       300       300       300       300       300       3                                                                                                    |
| ADMIN QEJESVR BCH .0 PGM-QASESTRSVR JVAW<br>QASE51 QSYS SES .0 DEQW<br>QBATCH QSYS SES .0 DEQW<br>et Access for Web<br>et Access for Web                                                                                                    | ADMIN     QEJESVR     BCH     .0     PGM-QASESTRSVR     JVAW       QASE51     QSYS     SBS     .0     DEQW       Ied Links:                                                                                                    | ADMIN         QEJESVR         BCH         0         PGM-QASESTRSVR         JVAW           ber         QASES1         QSYS         SBS         0         DEQW           lated Links:         QEATCH         QSYS         SBS         0         DEQW           cps.decse for Web         QCMN         QSYS         SBS         0         DEQW           Stress Access for Web         QCMN         QSYS         SBS         0         DEQW                                                                                                    | 300       300       300       300       300       300       300       300       300       300       300       300       300       300       300       300       300       300       300       300       300       300       300       300       300       300       300       300       300       300       300       300       300       300       300       300       300       300       300       300       300       300       300       300       300       300       300       300       300       300       300       300       300       300       300       300       300       300       300       300       300       300       300       300       300       300       300       300       300       300       300       300       300       300       300       300       300       300       300       300       300       300       300       300       300       300       300       300       300       300       300       300       300       300       300       300       300       300       300       300       300       300       300       300       300       300       3                                                                                                    |
|                                                                                                    | and and another interview     QASE5     QSYS     SBS     .0     DEQW       aDMIN     QEBSVR     BCH     .0     PGM-QASESTRSVR     JVAW       c     QASE51     QSYS     SBS     .0     DEQW       def Linkor:      QBATCH     QSYS     SBS     .0     DEQW       def Access for Web      QCMN     QSYS     SBS     .0     DEQW       disf Access for Web      QCMN     QSYS     SBS     .0     DEQW                                                                                                    | atomize    QASE5     QSYS     SBS     .0     DEQW       her    ADMIN     QEIBSVR     BCH     .0     PGM-QASESTRSVR     JVAW      QASE51     QSYS     SBS     .0     DEQW       lated Links:    QBATCH     QSYS     SBS     .0     DEQW       Series Access for Web    QCMIN     QSYS     SBS     .0     DEQW       Series Access for Web    QCMIN     QSYS     SBS     .0     DEQW                                                                                                    | Solution       Solution       Solution <td< td=""></td<>                                                                                                    |
|                                                                                                    | and and another interview     QASE5     QSYS     SBS     .0     DEQW       aDMIN     QEBSVR     BCH     .0     PGM-QASESTRSVR     JVAW       c     QASE51     QSYS     SBS     .0     DEQW       def Linkor:      QBATCH     QSYS     SBS     .0     DEQW       def Access for Web      QCMN     QSYS     SBS     .0     DEQW       disf Access for Web      QCMN     QSYS     SBS     .0     DEQW                                                                                                    | atomize    QASE5     QSYS     SBS     .0     DEQW       her    ADMIN     QEIBSVR     BCH     .0     PGM-QASESTRSVR     JVAW      QASE51     QSYS     SBS     .0     DEQW       lated Links:    QBATCH     QSYS     SBS     .0     DEQW       Series Access for Web    QCMIN     QSYS     SBS     .0     DEQW       Series Access for Web    QCMIN     QSYS     SBS     .0     DEQW                                                                                                    | Solution       Solution       Solution <td< td=""></td<>                                                                                                    |
| India     RCBLDTEST     RTANNER     BCH     0     PGM-QD2BRCV     DEQW       mize     QASE5     QSYS     SBS     0     DEQW       ADMIN     QEBSVR     BCH     0     PGM-QASESTRSVR     JVAW       QASE51     QSYS     SBS     0     DEQW       a Aness for Web     QBATCH     QSYS     SBS     0     DEQW       a Aness for Web     QCMN     QSYS     SBS     0     DEQW                                                                                                    | Indad     RCBLDTEST     RTANNER     BCH     .0     PGM-QD2BRCV     DEQW       omize     QASE5     QSTS     SBS     .0     DEQW       -     ADMIN     QEIBSVR     BCH     .0     PGM-QASESTRSVR     JVAW       -     ADMIN     QEIBSVR     BCH     .0     PGM-QASESTRSVR     JVAW       -     QASE51     QSYS     SBS     .0     DEQW       -     QASE51     QSYS     SBS     .0     DEQW       -     QBATCH     QSYS     SBS     .0     DEQW       -     QCMIN     QSYS     SBS     .0     DEQW                                                                                                    | and and another interval and a constraint of the set of the set of the                   | Solution       Solution       Solution <td< td=""></td<>                                                                                                    |
| India     RCBLDTEST     RTANNER     BCH     0     PGM-QD2BRCV     DEQW       mize     QASE5     QSYS     SBS     0     DEQW       ADMIN     QEBSVR     BCH     0     PGM-QASESTRSVR     JVAW       QASE51     QSYS     SBS     0     DEQW       a Aness for Web     QBATCH     QSYS     SBS     0     DEQW       a Aness for Web     QCMN     QSYS     SBS     0     DEQW                                                                                                    | Indad     RCBLDTEST     RTAININER     BCH     0     PGM-QD2BRCV     DEQW       omize     QASE5     QSYS     SBS     0     DEQW       -     ADMIN     QEIBSVR     BCH     0     PGM-QASESTRSVR     JVAW       -     ADMIN     QEIBSVR     BCH     0     PGM-QASESTRSVR     JVAW       -     QASE51     QSYS     SBS     0     DEQW       -     QASE51     QSYS     SBS     0     DEQW       -     QBATCH     QSYS     SBS     0     DEQW       -     QCMIV     QSYS     SBS     0     DEQW                                                                                                    | and and another interval and a constraint of the set of the set of the                   | Solution       Solution       Solution <td< td=""></td<>                                                                                                    |
| and BLDTESTSS QSYS SBS 0 DEQW<br>load RCELDTEST RTAININER BCH 0 PGM-QD2BRCV DEQW<br>QASE5 QSYS SBS 0 DEQW<br>ADMIN QEIBSVR BCH 0 PGM-QASESTRSVR IVAW<br>QASE51 QSYS SBS 0 DEQW<br>et Linke:<br>QBATCH QSYS SBS 0 DEQW<br>et Averse fir whe                                                                                                    | nand     BLDTESTSS     QSYS     SBS     0     DEQW       nload     RCBLDTEST     RTANNER     BCH     0     PGM-QD2BRCV     DEQW       omize     QASE5     QSYS     SBS     0     DEQW       ADMIN     QEIBSVR     BCH     0     PGM-QASESTRSVR     JVAW       QASE51     QSYS     SBS     0     DEQW       ed Links:     QBATCH     QSYS     SBS     0     DEQW       eta Access for Web     QCMN     QSYS     SBS     0     DEQW                                                                                                    | nmand ELDTESTSS QSYS SBS 0 DEQW<br>wrdioad RCELDTEST RTAINNER BCH 0 PGM-QD2BCV DEQW<br>stonize ADDIN QEIBSVR BCH 0 PGM-QD2BCV DEQW<br>ADDIN QEIBSVR BCH 0 PGM-QASESTRSVR JVAW<br>QASE51 QSYS SBS 0 DEQW<br>QASE51 QSYS SBS 0 DEQW<br>Constrained Constraints SBS 0 DEQW<br>Constraints SBS 0 DEQW<br>More                                                                                                    | Open Content of the set of the set of |
| and BLDTESTSS QSYS SBS 0 DEQW<br>load RCELDTEST RTAININER BCH 0 PGM-QD2BRCV DEQW<br>QASE5 QSYS SBS 0 DEQW<br>ADMIN QEIBSVR BCH 0 PGM-QASESTRSVR IVAW<br>QASE51 QSYS SBS 0 DEQW<br>et Linke:<br>QBATCH QSYS SBS 0 DEQW<br>et Averse fir whe                                                                                                    | nand     BLDTESTSS     QSYS     SBS     0     DEQW       nload     RCBLDTEST     RTANNER     BCH     0     PGM-QD2BRCV     DEQW       omize     QASE5     QSYS     SBS     0     DEQW       ADMIN     QEIBSVR     BCH     0     PGM-QASESTRSVR     JVAW       QASE51     QSYS     SBS     0     DEQW       ed Links:     QBATCH     QSYS     SBS     0     DEQW       eta Access for Web     QCMN     QSYS     SBS     0     DEQW                                                                                                    | nmand ELDTESTSS QSYS SBS 0 DEQW<br>wrdioad RCELDTEST RTAINNER BCH 0 PGM-QD2BCV DEQW<br>stonize ADDIN QEIBSVR BCH 0 PGM-QD2BCV DEQW<br>ADDIN QEIBSVR BCH 0 PGM-QASESTRSVR JVAW<br>QASE51 QSYS SBS 0 DEQW<br>QASE51 QSYS SBS 0 DEQW<br>Constrained Constraints SBS 0 DEQW<br>Constraints SBS 0 DEQW<br>More                                                                                                    | Open Content of the set of the set of |
| and     RCBLDSHIP     RTANNER     BCH     .0     PGM-QD2BRCV     DEQW       and     BLDTESTS     QSYS     SBS     .0     DEQW       load     RCBLDTEST     RTANNER     BCH     .0     PGM-QD2BRCV     DEQW       and     QASE5     QSYS     SBS     .0     DEQW       ADMIN     QEIESVR     BCH     .0     PGM-QASESTRSVR     JVAW       QASE51     QSYS     SBS     .0     DEQW       QASE51     QSYS     SBS     .0     DEQW       et Ances for Web     QCMN     QSYS     SBS     .0       et Ances for Web     QCMN     QSYS     SBS     .0     DEQW                                                                                                    | RCBLDSHIP     RTANNER     BCH     .0     PGM-QD2BRCV     DEQW       nload     BLDTESTSS     QSYS     SBS     .0     DEQW       nload     RCBLDTEST     RTANNER     BCH     .0     PGM-QD2BRCV     DEQW       nload     RCBLDTEST     RTANNER     BCH     .0     PGM-QD2BRCV     DEQW       -     QASE5     QSYS     SBS     .0     DEQW       -     ADMIN     QEJESVR     BCH     .0     PGM-QASESTRSVR     IVAW       -     ADMIN     QEJESVR     BCH     .0     PGM-QASESTRSVR     IVAW       -     QASE51     QSYS     SBS     .0     DEQW       -     QBATCH     QSYS     SBS     .0     DEQW       -     QCMN     QSYS     SBS     .0     DEQW       Heid Average for Web     -     QCMN     QSYS     SBS     .0     DEQW                                                                                                    | es CELDSHIP RTANNER BCH 0 PGM-QD2BRCV DEQW mmmand CELDTESTSS QSYS SBS 0 DEQW wwioad CELDTEST RTANNER BCH 0 PGM-QD2BRCV DEQW stomize CASES QSYS SBS 0 DEQW constraints CELDTEST RTANNER BCH 0 PGM-QD2BRCV DEQW constraints CELDTEST RTANNER BCH 0 PGM-QD2BRCV DEQW constraints CELTEST RTANNER PGM-QD2BRCV DEQW constraints CELTEST RTANNER | Oo       Oo       Oo <td< td=""></td<>                                                                                                    |
| ase                                                                                                    | base                                                                                                    | tabase                                                                                                    | ••••••••••••••••••••••••••••••••••••                                                                                                    |
| see                                                                                                    | base                                                                                                    | tabase                                                                                                    | Image: State State |
| Session         Opt         Subsystem/Job         User         Type         CPU %         Function         Status           see         BLDSHIPSS         QSYS         SBS         0         DEQW           and         BLDSHIPSS         QSYS         SBS         0         DEQW           and         BLDTESTS         QSYS         SBS         0         DEQW           and         BLDTESTS         QSYS         SBS         0         DEQW           and         BLDTESTS         QSYS         SBS         0         DEQW           and         BLDTESTS         RTANNER         BCH         0         PGM-QD2BRCV         DEQW           additional         -         RCELDTEST         RTANNER         BCH         0         PGM-QD2BRCV         DEQW           additional         -         QASE5         QSYS         SBS         0         DEQW           -         QASE51         QSYS         SBS         0         DEQW         et Avers for Weiter         QEATCH         QSYS         SBS         0         DEQW         et Avers for Weiter         QCMIN         QSYS         SBS         0         DEQW         et Avers for Weiter         QCMIN         QSYS                                                                                                    | dession     Opt     Subsystem/Job     User     Type     CPU % Function     Status       base     BLDSHPSS     QSYS     SBS     0     DEQW       -     RCBLDSHPS     QSYS     SBS     0     DEQW       -     RCBLDSHPS     QSYS     SBS     0     DEQW       nuad     -     RCBLDTEST     RTANNER     BCH     0     PGM-QD2BRCV     DEQW       nload     -     RCBLDTEST     RTANNER     BCH     0     PGM-QD2BRCV     DEQW       omize     -     QASE5     QSYS     SBS     .0     DEQW       -     QASE51     QSYS     SBS     .0     DEQW       -     QASE51     QSYS     SBS     .0     DEQW       -     QASE51     QSYS     SBS     .0     DEQW       -     QASE51     QSYS     SBS     .0     DEQW       -     QEMTCH     QSYS     SBS     .0     DEQW       -     QCMN     QSYS     SBS     .0     DEQW                                                                                                    | Interference     Opt     Subsystem/Job     User     Type     CPU % Function     Status       tablase     _     BLDSHIPSS     QSYS     SBS     0     DEQW       se     _     RCBLDSHIPSS     QSYS     SBS     0     DEQW       se     _     RCBLDTESTS     QSYS     SBS     0     DEQW       minand     _     BLDTESTSS     QSYS     SBS     0     DEQW       vmload     _     RCBLDTEST     RTAINNER     BCH     0     PGM-QD2BRCV     DEQW       stomize     _     QASE5     QSYS     SBS     0     DEQW       atomize     _     QASE51     QSYS     SBS     0     DEQW       lated Linker:     _     QEMN     QSYS     SBS     0     DEQW       Green Access for Web:     _     QCMN     QSYS     SBS     0     DEQW       Green More for Web:     _     _     _     More     More                                                                                                    | Jobs     Type options, press Enter.       220     2-Change                                                                                                    |
| Interference         Current           designer         Opt         Subsystem/Job         User         Type         CPU % Function         Status           se         BLDSHIPSS         QSYS         SBS         0         DEQW           and         ELDTHPSS         QSYS         SBS         0         DEQW           and         ELDTHPSTS         QSYS         SBS         0         DEQW           and         ELDTHSTSS         QSYS         SBS         0         DEQW           and         RCBLDTHST         RTAININER         BCH         0         PGM-QD2BRCV         DEQW           and         RCBLDTHST         RTAININER         BCH         0         PGM-QD2BRCV         DEQW           ackers         QASE5         QSYS         SBS         0         DEQW           ackers         QASE5         QSYS         SBS         0         DEQW           ackers         QASE51         QSYS         SBS         0         DEQW           ackers         QBATCH         QSYS         SBS         0         DEQW           ackers         QCMN         QSYS         SBS         0         DEQW           ackers fin Web         <                                                                                                    | Information         Current           descion         Opt         Subsystem/Job         User         Type         CPU % Function         Status           base         BLDSHIPSS         QSYS         SBS         0         DEQW           and         BLDSHIPSS         QSYS         SBS         0         DEQW           nand         BLDTESTSS         QSYS         SBS         0         DEQW           nand         BLDTESTSS         QSYS         SBS         0         DEQW           nand         RCBLDTEST         RTANNER         BCH         0         PGM-QD2BRCV         DEQW           omize         QASE5         QSYS         SBS         0         DEQW           e         QASE51         QSYS         SBS         0         DEQW           e         QASE51         QSYS         SBS         0         DEQW           e         QASE51         QSYS         SBS         0         DEQW           e         QASE51         QSYS         SBS         0         DEQW           e         QBATCH         QSYS         SBS         0         DEQW           macAccess for Web         QEATCH         QSYS         SBS                                                                                                    | Current         Current           Indigened sessions         Opt         Subsystem/Job         User         Type         CPU % Function         Status           tablese         BLDSHIPS         QSYS         SBS         0         DEQW           es         RCBLDSHIP         RTAINNER         BCH         0         PGM-QD2BRCV         DEQW           mmand         BLDTESTS         QSYS         SBS         0         DEQW           monand         CASE5         QSYS         SBS         0         DEQW           stomize         QASE5         QSYS         SBS         0         DEQW           atomize         QASE5         QSYS         SBS         0         DEQW           atomize         QASE51         QSYS         SBS         0         DEQW           isted Links:         QASMT         QSYS         SBS         0         DEQW           Greet Accest for Web         QCMN         QSYS         SBS         0         DEQW           Strest Newsytor         QCMN         QSYS         SBS         0         DEQW                                                                                                    | Image: Second Second              |
| S=Work with spooled files         13=Disconnect           Rured service         Current           Session         Opt         Subsystem/Job           ase         -         ELDSHIPSS         QSYS           and         -         ELDTESTS         QSYS           load         -         RCBLDTEST         RTAINNER           and         -         ELDTESTS         QSYS           load         -         RCBLDTEST         RTAINNER           ase         -         BLDTESTS         QSYS           load         -         RCBLDTEST         RTAINNER           -         BLDTESTS         QSYS         SBS         .0           and         -         QASES         QSYS         SBS         .0           and         -         QASES         QSYS         SBS         .0         DEQW           -         ADMIN         QEBSUR         BCH         .0         PGM-QASESTRSVR. JVAW           -         QASES1         QSYS         SBS         .0         DEQW           -         ADMIN         QEBSUR         .0         DEQW           -         QBATCH         QSYS         SBS         .0         DEQW                                                                                                    | Betwork with spooled files     13=Disconnect       Informed sessions     Opt       Subsystem.Job     User       Type     CUTrent       Idession     Opt       Subsystem.Job     User       Type     CPU % Function       Status       base     BLDSHIPSS       QSYS     SBS       Imade     RCBLDSHIP       Intantice     PGM-QD2BRCV       DEQW       Imade     RCBLDTESTS       QSYS     SBS       Imade     QASE5       QASE51     QSYS       QSYS     SBS       Imade     QBATCH       QSYS     SBS       QCMIN     QETSY       QASE51     QSYS       QSYS     SBS       Imade     QBATCH       QSYS     SBS       Imade     QCMIN       QENSY     SBS       QCMIN     QSYS       VENSOR     Vensor                                                                                                    | S=Work with spooled files         13=Disconnect         Ister Status           Configured sessions         Current         Current           Idea Sessions         Opt         Subsystem/Job         User         Type         CPU % Function         Status           tabuse         _         BLDSHIPSS         QSYS         SBS         0         DEQW           e         _         BLDSHIPSS         QSYS         SBS         0         DEQW           e         _         RCBLDSHIP         RTANNER         BCH         0         PGM-QD2BRCV         DEQW           watoad         _         RCBLDTESTS         RTANNER         BCH         0         PGM-QD2BRCV         DEQW           atomize         _         QASE5         QSYS         SBS         0         DEQW           atomize         _         QASE51         QSYS         SBS         0         DEQW           isted Linke:         _         _         QEMN         QSYS         SBS         0         DEQW           isted Linke:         _         _         QEMN         QSYS         SBS         0         DEQW           Grees Accest for Web         _         _         QCMN         QSYS <t< td=""><td></td></t<>                                                                                                    |                                                                                                    |
| 2=Change     3=Hold     4=End     5=Work with     6=Release     7=Display message       re sessions     B=Work with spooled files     I3=Disconnect     I3=Disconnect       sessions     Opt     Subsystem/Job     User     Type     CPU % Function     Status       see     ELDSHIPSS     QSYS     SBS     0     DEQW       and     ELDTENTSS     QSYS     SBS     0     DEQW       ioud     RCELDSHIP     RTANNER     BCH     0     PGM-QD2BRCV     DEQW       ioud     RCELDTEST     RTANNER     BCH     0     PGM-QD2BRCV     DEQW       ioud     QASE5     QSYS     SBS     0     DEQW       ackness for Weith     QBATCH     QSYS     SBS     0     DEQW       a ADMIN     QEIBSVR     BCH     0     PGM-QASESTRSVR     IVAW       QASE51     QSYS     SBS     0     DEQW       a Abress for Weith     QBATCH     QSYS     SBS     0     DEQW       e Averse for Weith     QCMN     QSYS     SBS     0     DEQW                                                                                                    | Apple optimity press failed     3=Charless failed     4=End     5=Work with     6=Release     7=Display message       12=Observice     Current     Current     Current     Current       ressions     Opt     Subsystem/Job     User     Type     CPU %     Function     Status       base     _     BLDSHIPS     QSYS     SBS     0     DEQW       _     RCBLDSHIP     RTANINER     BCH     0     PGM-QD2BRCV     DEQW       notad     _     BLDSHIPS     QSYS     SBS     0     DEQW       notad     _     RCBLDTESTS     QSYS     SBS     0     DEQW       notad     _     QASE5     QSYS     SBS     0     DEQW       onize     _     QASE51     QSYS     SBS     0     DEQW       ed Linker     _     QBATCH     QSYS     SBS     0     DEQW       enal Access for Web     _     QCMIN     QSYS     SBS     0     DEQW                                                                                                    | Constraint     Constraint       00     2-Change 3-Hold     4=End     5=Work with     6=Release     7=Display message       Autro sessions     Current     Current     Current     Current       Mill 105500     Opt     Subsystem/Job     User     Type     CPU % Function     Status       Isbeste     _     BLDSHIPSS     QSYS     SBS     0     DEQW       es     _     BLDSHIPSS     QSYS     SBS     0     DEQW       winload     _     BLDITESTSS     QSYS     SBS     0     DEQW       etomize     _     QASES     QSYS     SBS     0     DEQW       etomize     _     ADMIN     QEIBSVR     BCH     0     PGM-QD2BRCV     DEQW       etomize     _     QASES     QSYS     SBS     0     DEQW       etomize     _     QASES1     QSYS     SBS     0     DEQW       ised Lonsoft Web     _     QCMN     QSYS     SBS     0     DEQW       Great Access for Web     _     QCMN     QSYS     SBS     0     DEQW                                                                                                    |                                                                                                    |
| 2=Change     3=Hold     4=End     5=Work with     6=Release     7=Display message       re sessions     B=Work with spooled files     I3=Disconnect     I3=Disconnect       sessions     Opt     Subsystem/Job     User     Type     CPU % Function     Status       see     ELDSHIPSS     QSYS     SBS     0     DEQW       and     ELDTENTSS     QSYS     SBS     0     DEQW       ioud     RCELDSHIP     RTANNER     BCH     0     PGM-QD2BRCV     DEQW       ioud     RCELDTEST     RTANNER     BCH     0     PGM-QD2BRCV     DEQW       ioud     QASE5     QSYS     SBS     0     DEQW       ackness for Weith     QBATCH     QSYS     SBS     0     DEQW       a ADMIN     QEIBSVR     BCH     0     PGM-QASESTRSVR     IVAW       QASE51     QSYS     SBS     0     DEQW       a Abress for Weith     QBATCH     QSYS     SBS     0     DEQW       e Averse for Weith     QCMN     QSYS     SBS     0     DEQW                                                                                                    | Apple optimity press failed     3=Charless failed     4=End     5=Work with     6=Release     7=Display message       12=Observice     Current     Current     Current     Current       ressions     Opt     Subsystem/Job     User     Type     CPU %     Function     Status       base     _     BLDSHIPS     QSYS     SBS     0     DEQW       _     RCBLDSHIP     RTANINER     BCH     0     PGM-QD2BRCV     DEQW       notad     _     BLDSHIPS     QSYS     SBS     0     DEQW       notad     _     RCBLDTESTS     QSYS     SBS     0     DEQW       notad     _     QASE5     QSYS     SBS     0     DEQW       onize     _     QASE51     QSYS     SBS     0     DEQW       ed Linker     _     QBATCH     QSYS     SBS     0     DEQW       enal Access for Web     _     QCMIN     QSYS     SBS     0     DEQW                                                                                                    | Constraint     Constraint       00     2-Change 3-Hold     4=End     5=Work with     6=Release     7=Display message       Autro sessions     Current     Current     Current     Current       Mill 105500     Opt     Subsystem/Job     User     Type     CPU % Function     Status       Isbeste     _     BLDSHIPSS     QSYS     SBS     0     DEQW       es     _     BLDSHIPSS     QSYS     SBS     0     DEQW       winload     _     BLDITESTSS     QSYS     SBS     0     DEQW       etomize     _     QASES     QSYS     SBS     0     DEQW       etomize     _     ADMIN     QEIBSVR     BCH     0     PGM-QD2BRCV     DEQW       etomize     _     QASES     QSYS     SBS     0     DEQW       etomize     _     QASES1     QSYS     SBS     0     DEQW       ised Lonsoft Web     _     QCMN     QSYS     SBS     0     DEQW       Great Access for Web     _     QCMN     QSYS     SBS     0     DEQW                                                                                                    | The Fox Total 76 Equation Total Total                                                                                                    |
| Type options, press Enter.     2=Change     3=Bitol     4=End     5=Work with     6=Release     7=Display message       Based     0     Current       Based     0     Display message       Based     0     Uurrent       Based     -     RCBLDSHIPS     SSS       -     RCBLDSHIPS     QSYS     SBS     0       -     RCBLDSHIP     RTANNER     BCH     0     PGM-QD2BRCV       -     -     RCBLDTESTS     QSYS     SBS     0     DEQW       -     -     RCBLDTESTS     QSYS     SBS     0     DEQW       -     -     RCBLDTEST     RTANNER     BCH     0     PGM-QD2BRCV     DEQW       -     -     RCBLDTEST     RTANNER     BCH     0     PGM-QD2BRCV     DEQW       -     -     QASE5     QSYS     SBS     0     DEQW       -     -     QASE5     QSYS     SBS     0     DEQW       -     -     ADMIN     QEBSVR     SBS     0     DEQW       -     -     QBATCH     QSYS     SBS     0     DEQW       -     -     QEATCH     QSYS     SBS     0     DEQW       -     -                                                                                                    | Type options, press Enter.     2       2     2     2       3     3     3       1     3     3       1     3     3       1     3     3       1     3     3       1     3     3       1     3     3       1     3     3       1     3     3       1     3     3       1     3     3       1     3     3       1     3     3       1     3     3       1     3     3       1     3     3       1     3     3       1     3     3       1     3     3       1     3     3       1     3     3       1     3     3       1     3     3       1     3     3       1     4     3       1     4     3       1     4     3       1     4     3       1     4     3       1     4     3       1     4     3       1     4                                                                                                    | bit         Type options, press Enter.         2-Change 3-Hold         4=End         5=Work with         6=Release         7=Display message           Suffered sessions         B=Work with spooled files         13=Disconnect         Current         Current           Suffered sessions         Opt         Subsystem/Job         User         Type         CPU % Function         Status           Statesessions         Dpt         Subsystem/Job         User         Type         CPU % Function         Status           Statesessions         Dpt         Subsystem/Job         User         Type         CPU % Function         Status           Statesessions         BLD:SHIPSS         QSYS         SBS         0         DEQW           es         BLD:SHIPSS         QSYS         SBS         0         DEQW           winload         RCBLDTEST         RTAINNER         BCH         0         PGM-QD2BRCV         DEQW           atomize         ADMIN         QEIBSVR         BCH         0         PGM-QASESTRSVR         JVAW           eq: Acsess for Web         QCMN         QSYS         SBS         0         DEQW           set Access for Web         QCMN         QSYS         SBS         0         DEQW                                                                                                    | File Edit View Go Bookmarks Tools Help                                                                                                    |

| anaging                          | Sharad                                                        | 1 800           | cione                    |                    |              |                        |  |
|----------------------------------|---------------------------------------------------------------|-----------------|--------------------------|--------------------|--------------|------------------------|--|
| anayiny                          | Shared                                                        | 1 963           | 510115                   |                    |              |                        |  |
| Octive Sessions [lp01]           | 6ab.rchland.ibm.com] - Me                                     | zilla Firefox   |                          |                    |              | _ 🗆 ×                  |  |
| <u>Eile Edit View Go</u>         | <u>B</u> ookmarks <u>T</u> ools <u>H</u> elp                  |                 |                          |                    |              | 6                      |  |
|                                  | (a) (b) (b)                                                   | Ohttp://smsinux | 2/webaccess/iWAActiveSes | sions              | ) ( <b>G</b> | •                      |  |
| IBM,                             | iSeries Acc                                                   | an for V        | Wab                      |                    |              |                        |  |
|                                  |                                                               | ess for v       | vved                     |                    | 1-0          | the setting the second |  |
| 📑 My Folder                      | smshao le016ab.rchland.ibm.com<br>Active Sessions             |                 |                          |                    |              |                        |  |
| My Home Page                     | ACUVE SESSIONS                                                |                 |                          |                    |              |                        |  |
| Print                            | Server                                                        | Session         | Started                  | Last Accessed      | View         | Action 🔮               |  |
| Messages                         | lp016ab.rchland.ibm.                                          |                 |                          | 9/18/04 2:43:18 PM | Web          |                        |  |
| Jobs                             | ******                                                        |                 | CDT                      | CDT                |              | Edit Share Session     |  |
| 5250                             |                                                               |                 |                          |                    |              |                        |  |
| Active sessions                  | TT: 1                                                         |                 |                          |                    |              |                        |  |
| Configured sessions              | View-only sessions<br>Display a list of active                | sessions others | are sharing with me      |                    |              |                        |  |
| <u>Start session</u><br>Database | Display a list of active sessions others are sharing with me. |                 |                          |                    |              |                        |  |
| Files                            | Shared sessions                                               |                 |                          |                    |              |                        |  |
| Command                          | Display a list of active                                      | sessions I am s | sharing with others.     |                    |              |                        |  |
| Download                         | Configured sessions                                           |                 |                          |                    |              |                        |  |
| Customize                        | Work with your confi                                          | gured sessions. |                          |                    |              |                        |  |
| Other                            | Charles                                                       |                 |                          |                    |              |                        |  |
| Related Links:                   | Start session<br>Start a new session                          |                 |                          |                    |              |                        |  |
| iSeries Access for Web           |                                                               |                 |                          |                    |              |                        |  |
| iSeries Access                   | Mitmacros                                                     |                 |                          |                    |              | <u>•</u>               |  |
|                                  |                                                               |                 |                          |                    |              |                        |  |

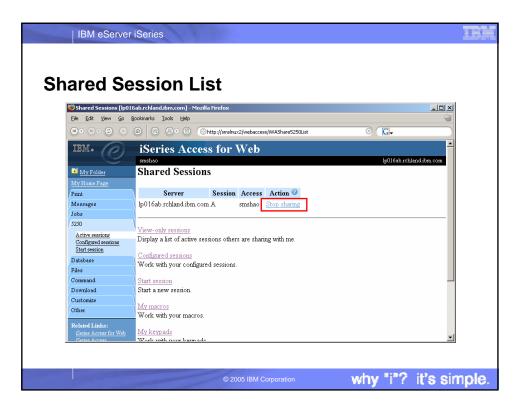

| IBM eServer i                    | Series<br>Changing Fonts (MS IE)                                    |
|----------------------------------|---------------------------------------------------------------------|
| 🗿 Session A rchas1dd.rchla       | nd.ibm.com [rchas1dd.rchland.ibm.com] - Microsoft Internet Explorer |
| File Edit View Favorite:         | Tools Help                                                          |
| 수 • ㅎ • 🙆 🚯 🖓                    | Mail and News                                                       |
| Address 🙆 http://smslnux1.r      | ch Windows Update 45250                                             |
|                                  | Show Related Links                                                  |
| IBM. (P)                         | ccess for Web                                                       |
|                                  | Internet Options                                                    |
| 📮 <u>My Folder</u>               | F1 F2 F3 F4 F5 F6 F7 F8 F9 F10 F11 F12                              |
| My Home Page                     |                                                                     |
| Print                            | Sign On                                                             |
| Messages                         | System :<br>Subsystem :                                             |
| Jobs                             | Display :                                                           |
| 5250                             | User                                                                |
| Active sessions                  | Password                                                            |
| Configured                       | Program/procedure                                                   |
| <u>sessions</u><br>Start session | Menu                                                                |
| Database                         | Current library                                                     |
| Files                            |                                                                     |
| Command                          |                                                                     |
|                                  |                                                                     |
|                                  | © 2005 IBM Corporation why "i"? it's simp                           |

| IBM eServer iSeries Changing F                                                                                                    | Conts (MS IE)                                                                                              |
|----------------------------------------------------------------------------------------------------|----------------------------------------------------------------------------------------------------|
| onanging i                                                                                                    |                                                                                                    |
| Internet Options                                                                                                    |                                                                                                    |
| Connections Programs Advanced<br>General Security Privacy Content                                                                                            |                                                                                                    |
| Home page                                                                                                    | Fonts ? X                                                                                                  |
| You can change which page to use for your home page. Addgess: http://w3/bin.com/ Use Current Use Default Use Blank                                           | The fonts you select here are displayed on Web pages and documents that do not have a specified text font. |
|                                                                                                    | Language script: Latin based                                                                               |
| Temporary Internet files<br>Pages you view on the Internet are stored in a special vader<br>for quick viewing later.<br>Delete Cookjes Delete Ejles vettings | Web page font:     Plain text font:       Algerian     Angsana New       Arial     Arial Black             |
| History<br>The History folder contains links to prove you've visited, for<br>quick access to recently viewed proves.                                         | Latin Latin                                                                                                |
| Days to keep pages in history 20 🔺 Clear History                                                                                                    | OK Cancel                                                                                                  |
| Colors     Forts     Languages     Accessibility       OK     Cancel     Apply                                                                               |                                                                                                    |
| © 2005 IBM                                                                                                    | Corporation why "i"? it's simple.                                                                          |

| IBM eSe                                                                                                    | Changing Fonts via Microsoft IE                                                                                                    |              |
|----------------------------------------------------------------------------------------------------|----------------------------------------------------------------------------------------------------|--------------|
| Session A rchas I dd.rchi<br>File Edit View Pavorite<br>(→ → → Toolbars<br>Status Bar<br>Explorer Bar<br>Go To                                                                                                    | and.ibm.com [rchas1dd.rchland.ibm.com] - Microsoft Internet Explorer<br>s Tools Help<br>b S E = 2 = 2 & 9<br>c S Access for Web                                                             |              |
| My Fo         Stop           My Home         Text Size           Print         Encoding           Messages         Source           Jobs         Privacy Report           S250         Java Console           Active setsions         State sessions           State session         Database | Esc 2 F3 F4 F5 F6 F7 F8 F9 F10 F11 F12<br>Largest OS/400 MAIN MENU<br>Medium Medium Smaller Smaller HE FOLLOWING:<br>5 J. USER TASKS<br>2. OFFICE TASKS<br>4. FILES, LIBRARIES, AND FOLDERS | SYSTEM: R    |
| Files Command Customize Other Related Links: iSeries Access for Web                                                                                                    | <ol> <li>COMMUNICATIONS</li> <li>PROBLEM HANDLING</li> <li>DISPLAY A MENU</li> <li>INFORMATION ASSISTANT OPTIONS</li> <li>CLIENT ACCESS/400 TASKS</li> </ol>                                |              |
|                                                                                                    | © 2005 IBM Corporation why "i"?                                                                                                    | it's simple. |

| IBM eServe                                                  | Changing Fonts via Netscape                   | LÌ,  |
|-------------------------------------------------------------|-----------------------------------------------|------|
| Session A rchas1dd.rchland.il                               | ibm.com [rchas1dd.rchland.ibm.com] - Netscape |      |
| File Edit View Go Communicat                                | ior Help                                      |      |
| Cut Ctrl+X<br>Copy Ctrl+C<br>Paste Ctrl+V                   | Home Search Netscape Print Security Shop Stop |      |
| Select All Ctrl+A                                           | eries Access for Web                          |      |
| Find in Page Ctrl+F<br>Find Again Ctrl+G<br>Search Internet | mieb<br>F2 F3 F4 F5 F6 F7 F8 F9 F10 F11 F12   |      |
| Messages                                                    | Sign On<br>System :                           |      |
| Jobs<br>5250                                                | Subsystem :<br>Display :                      |      |
| Active sessions<br>Configured sessions<br>Start session     | User                                          |      |
| Database                                                    | Password                                      |      |
| Files                                                       | Program/procedure                             |      |
| Command                                                     | Menu                                          |      |
| Customize<br>Other                                          | Current library                               |      |
| Related Links:<br><u>iSeries Access for</u><br>Web          |                                               |      |
| Client Access<br>Operations Navigator                       | RELEASE: VO5R01M00<br>Detved, 220603          |      |
|                                                             | © 2005 IBM Corporation why "i"? it's sim      | ple. |

| IBM eServer iSerie                                                                                                    | nging Fonts via Netscape                                                                                                    |                 |
|----------------------------------------------------------------------------------------------------|----------------------------------------------------------------------------------------------------|-----------------|
| Preferences<br>Category:<br>Profess<br>Cotors<br>Navigator<br>Languages<br>Applications<br>Smart Browsing<br>Mail & Newsgroups<br>Haail & Newsgroups<br>Composer<br>Offline<br>Define | Fonts       Change the fonts in your display         For the Encoding:       Western         Yariable Width Font:       Times New Roman         Yariable Width Font:       Times New Roman         Eixed Width Font:       Courier New         Sometimes a document will provide its own fonts.       Sige: 10 Y         Sometimes a document will provide its own fonts.       Use my default fonts, overriding document-specified fonts         Use gocument-specified fonts, but disable Dynamic Fonts       Use document-specified fonts, ingluding Dynamic Fonts         Wise document-specified fonts, ingluding Dynamic Fonts       Use document-specified fonts, ingluding Dynamic Fonts |                 |
|                                                                                                    | © 2005 IBM Corporation Why "i                                                                                                    | "? it's simple. |

|                                 | IBM eServ                                                               | er iSerie             | Cł           | nan              | gin          | g Te          | ext        | Siz    | e     |       |             |                 |        |
|---------------------------------|-------------------------------------------------------------------------|-----------------------|--------------|------------------|--------------|---------------|------------|--------|-------|-------|-------------|-----------------|--------|
|                                 | A rchas1dd.rchla<br>view Go Commur<br>Show                              |                       | rchas1dd.rcf |                  |              |               |            |        |       |       |             |                 |        |
| B                               | Increase Font                                                           |                       | 2<br>Search  | Mil.<br>Netscape | I Strengt    | 💕<br>Security | O.<br>Shop | Stop   |       |       |             |                 |        |
|                                 | Decrease Font                                                           | Ctrl+[                |              |                  | •            |               |            |        |       |       |             |                 |        |
| IB1                             | Reload<br>Show Images<br>Refresh<br>Stop Page Loadin<br>Stop Animations |                       | 2 F3         | F4               | for<br>F5    | Web<br>F6     | F7         | F8     | F 9   | F10   | F11         | F12             |        |
| Print<br>Messag<br>Jobs<br>5250 | Page Source<br>Page Info<br>Character Set                               | Ctrl+U<br>Ctrl+I<br>♪ |              |                  |              |               |            | Sign ( | Dn    | Subs  | yste        | <br>m           |        |
| Active s                        | red sessions                                                            |                       |              |                  | r .<br>sword |               |            |        |       |       |             |                 |        |
| Database                        | . )                                                                     |                       |              |                  |              |               |            |        | • • • |       |             |                 | _      |
| Files                           | j                                                                       |                       |              | Prog             | gram/        | proced        | ire .      | • • •  |       | • •   |             |                 |        |
| Comman                          | d \                                                                     |                       |              | Men              | ı.           |               | • • •      |        |       |       |             |                 |        |
| Customiz<br>Other               | ie                                                                      |                       |              | Cur              | rent         | library       | 7          |        |       | • •   |             |                 |        |
|                                 |                                                                         |                       | ~            | (                | 0 2005 IE    | 3M Corporat   | ion        |        | W     | hy "i | <b>"?</b> i | i <b>t's</b> si | imple. |

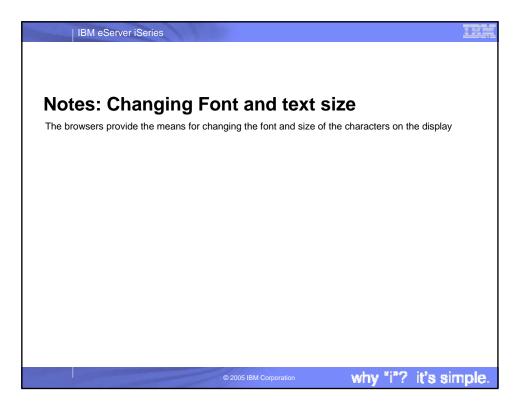

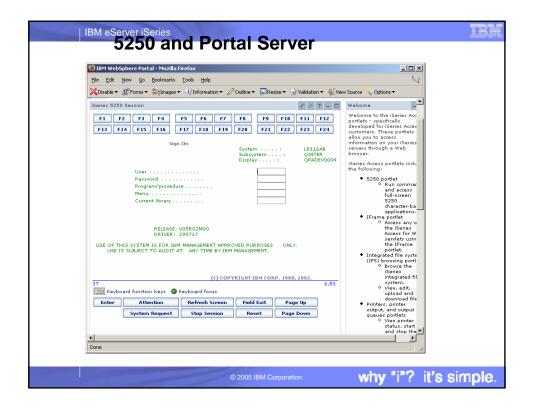

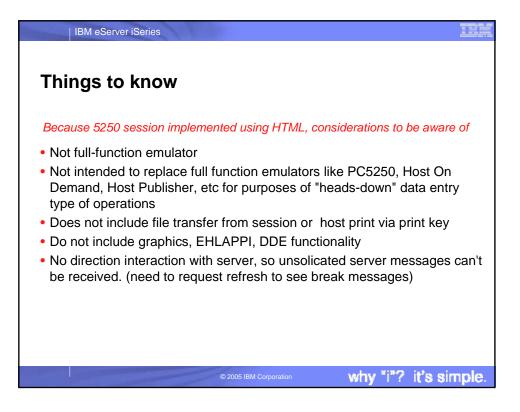

|                                                                                                    | vor iCorioo                                                                                                    |                                                                                                    |                                                                                                    |                 |
|----------------------------------------------------------------------------------------------------|----------------------------------------------------------------------------------------------------|----------------------------------------------------------------------------------------------------|----------------------------------------------------------------------------------------------------|-----------------|
| IBIVI eSer                                                                                                    | ver iSeries                                                                                                    |                                                                                                    |                                                                                                    |                 |
| © IBM Corporation 1994-2005. A                                                                                                    | Ks and Discla                                                                                                    |                                                                                                    | very country                                                                                                    |                 |
|                                                                                                    | s of International Business Machines Corporation                                                                                                    |                                                                                                    |                                                                                                    |                 |
| AS/400<br>AS/400e<br>eServer<br>Øserver                                                                                                    | e-business on demand<br>IBM<br>IBM (logo)<br>iSeries                                                                                                    | i5/OS<br>OS/400                                                                                                    |                                                                                                    |                 |
| Intel, Intel Inside (logos), MMX an<br>Linux is a trademark of Linus Torv<br>Microsoft, Windows, Windows NT<br>UNIX is a registered trademark of<br>SET and the SET Logo are tradem<br>Java and all Java-based trademar | ional Business Machines Corporation and Ratio<br>d Pentium are trademarks of Intel Corporation ir<br>alds in the United States, other countries, or bota<br>and the Windows logo are trademarks of Micro<br>The Open Group in the United States and other<br>harks owned by SET Secure Electronic Transac<br>ks are trademarks of Sun Microsystems, Inc. in<br>a names may be trademarks to service marks of | n the United State's, other countrie<br>th.<br>soft Corporation in the United Sta<br>r countries.<br>tion LLC.<br>the United States, other countries | is, or both.                                                                                                    |                 |
| Information is provided "AS IS" wi                                                                                                    | thout warranty of any kind.                                                                                                    |                                                                                                    |                                                                                                    |                 |
| All customer examples described performance characteristics may                                                                                                    |                                                                                                    | omers have used IBM products ar                                                                                                    | nd the results they may have achieved. Actual environment                                                                                                    | ental costs and |
| endorsement of such products by<br>vendor worldwide homepages. IB                                                                                                    | IBM. Sources for non-IBM list prices and perfor                                                                                                    | rmance numbers are taken from p<br>nfirm the accuracy of performance                                                                                 | t material, or other publicly available sources and does n<br>ublicly available information, including vendor announce<br>e, capability, or any other claims related to non-IBM prode | ments and       |
|                                                                                                    | re direction and intent are subject to change or v<br>of the specific Statement of Direction.                                                                                                    | withdrawal without notice, and rep                                                                                                    | resent goals and objectives only. Contact your local IBN                                                                                                    | I office or IBM |
| schedules with respect to any futu                                                                                                    |                                                                                                    | in IBM product announcements.                                                                                                    | ent of a commitment to specific levels of performance, fu<br>The information is presented here to communicate IBMS                                                                    |                 |
| will vary depending upon consider                                                                                                    |                                                                                                    | in the user's job stream, the I/O                                                                                                    | ent. The actual throughput or performance that any user<br>configuration, the storage configuration, and the workload<br>equivalent to the ratios stated here.                        |                 |
| Photographs shown are of engine                                                                                                    | ering prototypes. Changes may be incorporated                                                                                                    | d in production models.                                                                                                    |                                                                                                    |                 |
|                                                                                                    | © 2                                                                                                    | 2005 IBM Corporation                                                                                                    | why "i"? it's s                                                                                                    | imple.          |